Katedra informatiky Přírodovědecká fakulta Univerzita Palackého v Olomouci

# **BAKALÁŘSKÁ PRÁCE**

Webová aplikace pro počítačem asistovanou kognitivně-behaviorální terapii depresivních onemocnění

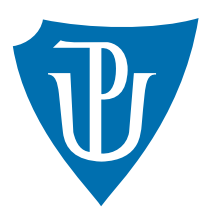

Vedoucí práce: Mgr. Tomáš Mikula

2020 Mgr. Petr Pánek

Studijní obor: Aplikovaná informatika, kombinovaná forma

## **Bibliografické údaje**

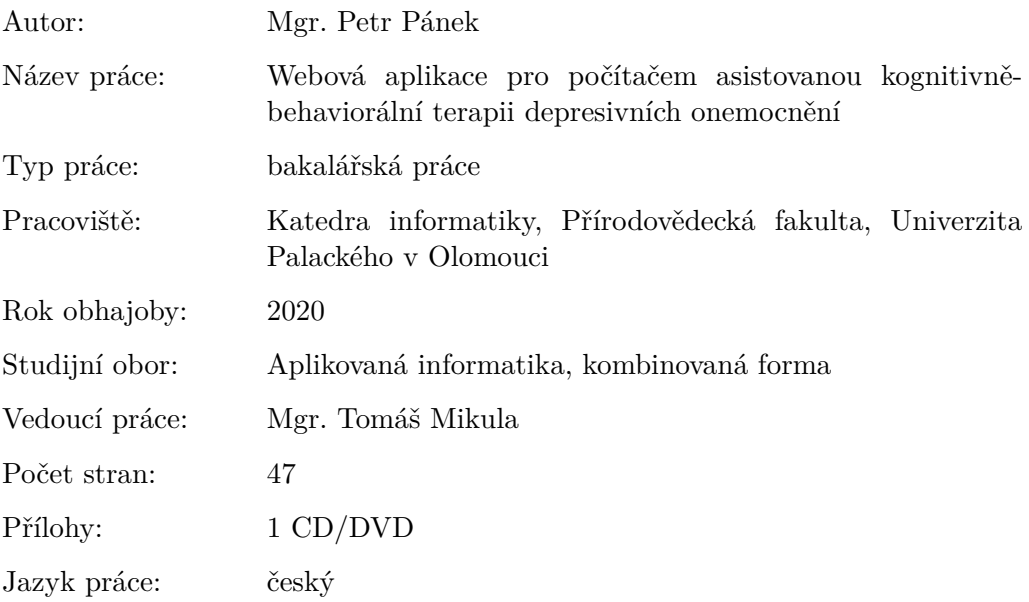

## **Bibliograhic info**

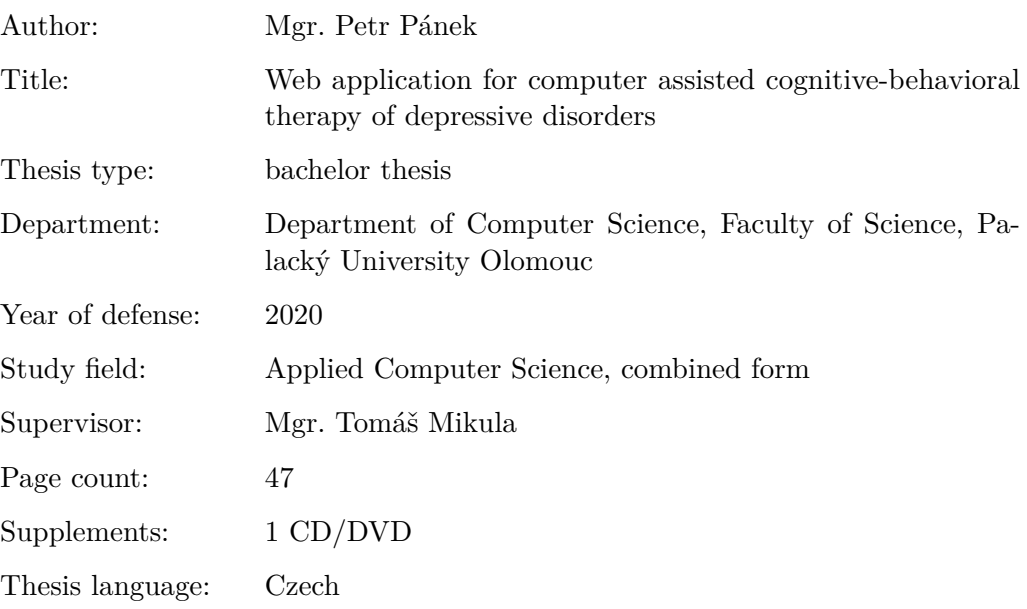

#### **Anotace**

*V zahraničí se ve snaze o zvýšení dostupnosti psychologické léčby rozšířila tzv. počítačem asistovaná terapie. Jedná se o formu terapie, v níž jsou vhodně vybrané části terapie nahrazeny interakcí klienta s počítačovou aplikací. V České republice však taková aplikace zatím chybí. Byla tedy vyvinuta webová aplikace* PAT*, jež takovou základní asistenci umožňuje. Konkrétně se jedná o možnost správy tzv. automatických myšlenek, vyhodnocování stavu klienta (aktuální stav i vývoj v průběhu terapie) a umožnění náhledu k těmto datům terapeutovi klienta skrze jeho vlastní rozhraní.*

#### **Synopsis**

*In an effort to increase availability of psychological treatment, usage of computer assisted therapy has expanded abroad. It is a form of therapy, in which appropriate parts of common therapy are replaced by client's interaction with a computer application. However, currently there has been a shortage of such an application in the Czech republic so far. Therefore, a web application* PAT *was developed, which allows for this basic assistance. Specifically, it provides management of so-called automatic thoughts, assessment of client's status (actual status and its progress during therapy) and an option to share these data with the client's therapist, who can view them via their own interface.*

**Klíčová slova:** depresivní onemocnění, webové aplikace, kognitivně-behaviorální terapie, počítačem asistovaná terapie, Python, Flask

**Keywords:** depressive disorders, web applications, cognitive-behavioral therapy, computer assisted therapy, Python, Flask

Zde bych chtěl poděkovat svému vedoucímu práce, Mgr. Tomáši Mikulovi, za veškeré vedení, rady a připomínky při tvorbě této práce. Dále bych rád poděkoval své rodině za všechnu pomoc během studia, své Amfi za lásku, podporu, a hlavně za trpělivost v průběhu psaní a v neposlední řadě svému cantovskému kroužku, za nádherné vzpomínky na celé studium.

*Místopřísežně prohlašuji, že jsem celou práci včetně příloh vypracoval/a samostatně a za použití pouze zdrojů citovaných v textu práce a uvedených v seznamu literatury.*

datum odevzdání práce podpis autora

## **Obsah**

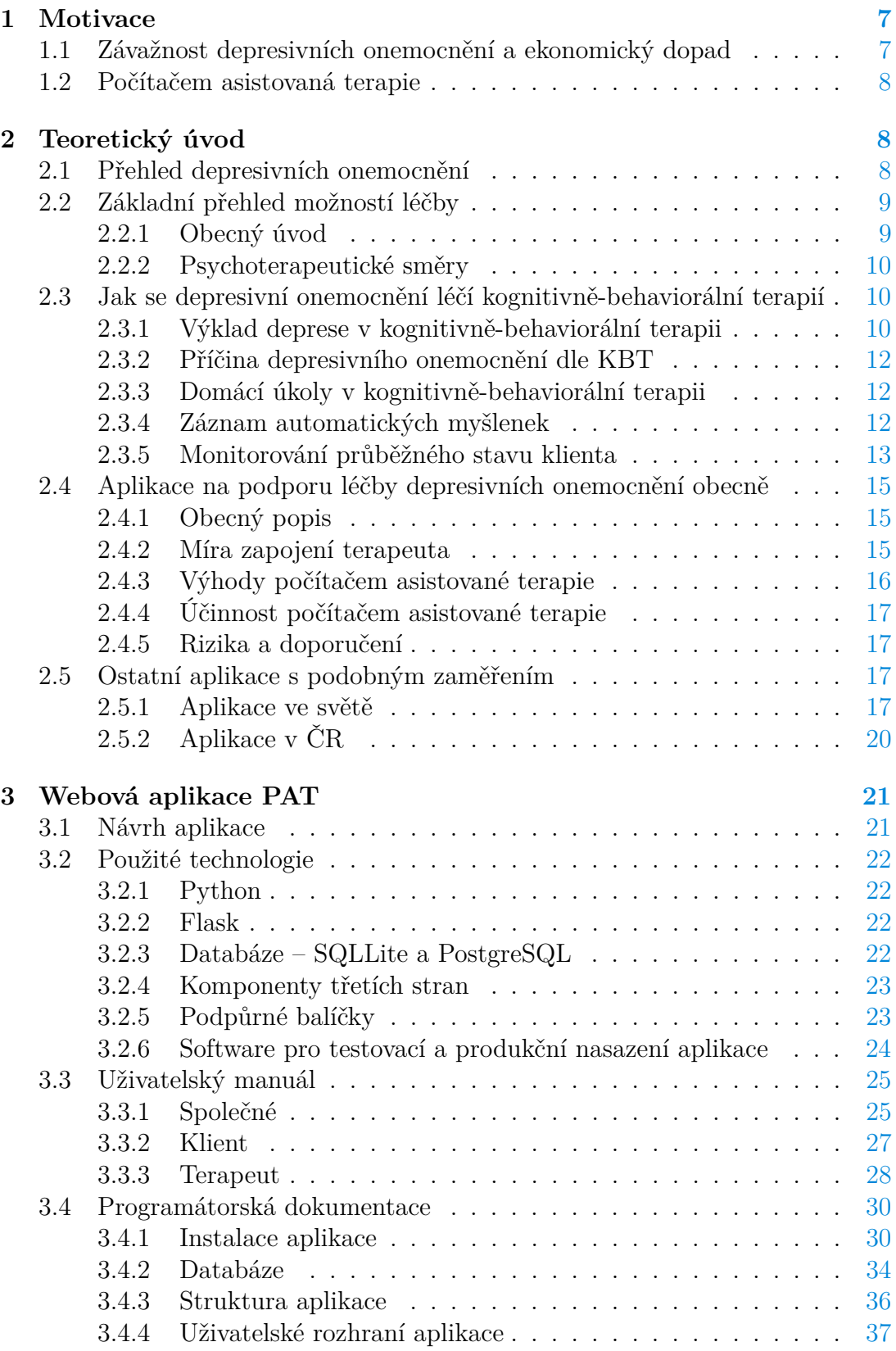

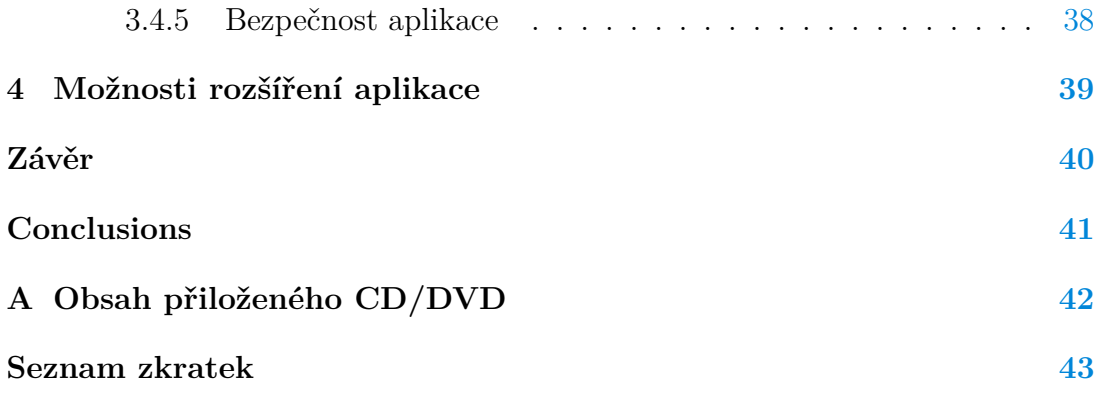

## <span id="page-6-0"></span>**1 Motivace**

Depresivním onemocněním jsem se věnoval již v diplomové práci na téma psychometrické studie Beckovy škály depresivity. Díky této práci jsem získal hlubší náhled do problematiky depresivních onemocnění, a tak při volbě tématu této bakalářské práce jsem se snažil najít cestu, jak tyto znalosti použít pro pokus o zlepšení možností jejich léčby v České republice.

## <span id="page-6-1"></span>**1.1 Závažnost depresivních onemocnění a ekonomický dopad**

Jen v roce 2017 bylo v psychiatrických ambulancích ČR provedeno 2 924 000 vyšetření–ošetření u 652 780 pacientů (Ústav zdravotnických informací a statistiky ČR, [2018\)](#page-45-0). Z toho bylo 110 900 případů afektivních poruch (diagnostická skupina nadřazená depresivním onemocněním, zahrnuje též manická a bipolární onemocnění). Průměrné trvání pracovní neschopnosti bylo u jednoho případu afektivní poruchy 105 dní.

Kvalifikovaných a pro veřejnost snadno dostupných psychoterapeutů je přitom nedostatek. Dle mediálního šetření (Idnes, [2017\)](#page-44-0) se na psychoterapeuta pracujícího na pojišťovnu (tzn. péče je hrazená ze zdravotního pojištění klienta) může čekat až půl roku. Existuje alternativa v podobě soukromé péče, která bývá časově dostupnější – zde ale klient musí léčbu hradit ze svého. Obvyklá cena se přitom pohybuje mezi 400-700 Kč za jedno hodinové sezení.

Světová zdravotnická organizace [\(2013\)](#page-45-1) též upozorňuje na skutečnost, že lidé s těžkou depresí mají o 40-60 % vyšší pravděpodobnost předčasného úmrtí ve srovnání s běžnou populací. Samotnou příčinou jsou pak neléčené komorbidní somatické obtíže, jako jsou například cukrovka nebo rakovina, nebo v extrémních případech i sebevražda.

Depresivní onemocnění často bývá komorbidní<sup>[1](#page-6-2)</sup>. Dle studie Winklera et al. [\(2015\)](#page-45-2) bývá častým komorbidním onemocněním například generalizovaná úzkostná porucha, panická úzkostná porucha, hypertenze nebo bolesti. U depresivních onemocněních též hrozí vysoké riziko relapsu $^2$  $^2$  (Vittengl et al., [2007\)](#page-45-3).

Studie Světové zdravotnické organizace (Chisholm et al., [2016\)](#page-44-1) provedla analýzu poměru přínosů a nákladů investic do léčby depresí a úzkostí. Ve zkoumaných zemích byl výsledný poměr 2,3-3 ku 1 při zvážení jen samotných ekonomických benefitů a 3,3-5,7 ku 1, když byly zváženy i zdravotní přínosy (populace stráví méně pracovních dní ve stavu snížené produktivity, delší průměrná délka života).

Dle Ehlera, Bednaříka, Höschla, Winklera, Suchého a Páté [\(2013\)](#page-43-0) je hrubý odhad celkových nákladů pro stát způsobených afektivními poruchami 1 341 000 eur. Na léčbu jednoho případu afektivní poruchy je pak jimi odhadovaný náklad 1 934 eur.

<span id="page-6-2"></span> ${}^{1}\mathrm{Komorbidita}$ značí současný výskyt více nemocí u jednoho člověka.

<span id="page-6-3"></span><sup>2</sup>Relaps je opětovné vypuknutí nemoci po ukončení léčby.

## <span id="page-7-0"></span>**1.2 Počítačem asistovaná terapie**

V posledních letech se přitom v zahraničí rozšiřuje inovativní trend léčby depresivních onemocnění – počítačem asistovaná terapie. Tento typ terapie obvykle rozšiřuje klasickou terapii o interakci nemocného se speciálně navrženou aplikací. Služeb této aplikace pak klient typicky užívá mezi terapeutickými sezeními a případně i po skončení aktivní léčby. Tím, že se část léčby přenese z vyškoleného psychoterapeuta na automatizovanou aplikaci, je díky ušetřenému času terapeuta dostupná pro více lidí a je i méně nákladná, přinejmenším z dlouhodobého hlediska. Navíc je taková aplikace pro klienta k dispozici kdykoli ji potřebuje.

## <span id="page-7-1"></span>**2 Teoretický úvod**

Protože se jedná o doménově relativně specifickou aplikaci, je zde věnována kapitola letmému úvodu do psychologické problematiky depresivních onemocnění, léčby a vysvětlení způsobu, jak počítačová aplikace může v psychoterapii pomoci. Jejím cílem je umožnit lépe pochopit doménové požadavky na aplikaci.

## <span id="page-7-2"></span>**2.1 Přehled depresivních onemocnění**

Dle aktuálně nejnovější, jedenácté revize Mezinárodní knihy nemocí<sup>[3](#page-7-3)</sup> (Světová zdravotnická organizace, [2019\)](#page-45-4) je depresivní onemocnění charakterizováno "depresivní náladou (např. smutek, podrážděnost, pocit prázdnoty) nebo ztrátou potěšení doprovázenými dalšími kognitivními, behaviorálními nebo neurovegetativními symptomy, které významně ovlivňují fungování jedince".

Depresivní onemocnění se dále dělí na šest dalších podkategorií: a) jedna epizoda depresivního onemocnění; b) rekurentní depresivní onemocnění; c) dysthymie; d) smíšená depresivní a úzkostná porucha; e) další specifikované depresivní onemocnění; f) nespecifikovaná depresivní onemocnění (Světová zdravotnická organizace, [2019\)](#page-45-4).

Pro potřeby této práce si zde přiblížíme pouze rekurentní depresivní one-mocnění – klinické obrazy<sup>[4](#page-7-4)</sup> jednotlivých kategorií jsou si z hlediska tvorby počítačových aplikací velmi podobné (většina dostupných aplikací pro počítačem asistovanou terapii deprese je zaměřena na depresivní onemocnění obecně) a toto rozdělení má spíše diagnostický smysl.

Diagnóza rekurentního depresivního onemocnění vyžaduje prodělání alespoň dvou depresivních epizod s alespoň několikaměsíčním rozestupem bez výrazného narušení nálad. Depresivní epizoda je pak "charakterizována jako období téměř denní depresivní nálady nebo zmenšeného zájmu o aktivity trvající alespoň dva týdny a doprovázeno dalšími symptomy jako jsou obtíže se soustředit, pocity bezcennosti, pocity přehnané nebo nevhodné viny, zoufalství, opakované myšlenky na smrt nebo sebevraždu, změny v chuti nebo spánku, psychomotorický neklid

<span id="page-7-3"></span><sup>3</sup>V textu obvykle zkracována na MKN-11.

<span id="page-7-4"></span><sup>4</sup>Klinickým obrazem rozumíme soubor projevů nemoci

nebo psychomotorické zpomalení, zvýšená únavnost a snížená energie" (Světová zdravotnická organizace, [2019\)](#page-45-4).

Jedna epizoda depresivního onemocnění a rekurentní depresivní onemocnění se pak dále dělí dle závažnosti (lehká, střední, těžká), přítomnosti psychotických symptomů a případného stavu remise (Světová zdravotnická organizace, [2019\)](#page-45-4).

Přestože existují další definice a kategorizace depresí, popisovaný klinický obraz bývá podobný.

Jak upozorňují Praško, Možný a Šlepecký [\(2007\)](#page-44-2) je nutno odlišit hovorový pojem deprese, který se užívá v běžné řeči pro označení špatné nálady, od skutečné deprese – nemoci celého organismu, projevujícímu se skutečně patickou náladou, ztrátou radostného prožívání, energie a vůle apod., jak bylo popsáno výše. Ze strany nemocného se nejedná o slabost nebo nedostatek sebekázně.

Prevalence<sup>[5](#page-8-2)</sup> samotných depresivních onemocnění je oproti somatickým one-mocněním<sup>[6](#page-8-3)</sup> poněkud problematickým tématem. Statistiky zdravotních pojišťoven bývají podhodnoceny, protože ne všechna depresivní onemocnění jsou diagnostikována, nemocní o svém stavu nutně nemusí uvažovat jako o nemoci, a tak se ani neléčí (nebo – ještě typičtěji – samotné depresivní onemocnění je od vyhledání léčby odradí), a i v případě vyhledání pomoci a správné diagnózy léčba nemusí být zaznamenána, neboť nemalé množství psychoterapeutů léčí jako OSVČ.

Můžeme však získat alespoň hrubou představu otestováním náhodného reprezentativního vzorku osob a s notnou dávkou opatrnosti následně generalizovat na obecnou populaci. Ptáček, Raboch, Vňuková, Hlinka a Anders [\(2016\)](#page-45-5) takto na svém vzorku naměřili střední a vyšší depresivitu u 18,11 % vzorku. Ve studii Pánka [\(2018\)](#page-44-3) to bylo až 31,4 % celého vzorku. Dle Kruijshaar et al. [\(2005\)](#page-44-4) za svůj život zažije alespoň jednu depresivní epizodu až 30 % mužů a 40 % žen.

## <span id="page-8-0"></span>**2.2 Základní přehled možností léčby**

#### <span id="page-8-1"></span>**2.2.1 Obecný úvod**

Mezi léčebné metody depresivního onemocnění se řadí primárně psychoterapie, antidepresiva, elektrokonvulzivní terapie a další metody (Svoboda et al., [2012\)](#page-45-6). Zatímco u mírných depresí je dle Svobody et al. [\(2012\)](#page-45-6) dostačující psychoterapie, u těžších forem bývá potřeba léčba farmakologická nebo jiná biologická léčba.

Dle Svobody et al. [\(2012\)](#page-45-6) zároveň bývá u těžších forem deprese vhodná kombinace psychoterapie s farmaky – psychoterapie totiž může zvýšit účinnost léků. Autoři vysvětlují, že zatímco léky pomáhají zvládat samotné příznaky onemocnění, psychoterapie příznakům pomáhá rozumět, zvládat je a předcházet jim. Psychoterapie také pomáhá pochopit, jak onemocnění probíhá a pomáhá řešit další problémy v životě.

<span id="page-8-2"></span><sup>5</sup>Prevalence označuje poměr výskytu jedinců trpících danou nemocí k počtu všech jedinců v dané populaci.

<span id="page-8-3"></span><sup>6</sup>Somatické onemocnění je onemocnění postihující primárně tělesnou schránku jedince nebo její část

#### <span id="page-9-0"></span>**2.2.2 Psychoterapeutické směry**

Podobně jako u farmak neexistuje u psychoterapie jediná univerzální metoda. Navíc i stejné psychické onemocnění se dá léčit různými psychoterapeutickými přístupy. Samotných přístupů je nespočet a stále se vyvíjejí nové. Vybíral a Roubal [\(2010\)](#page-45-7) mezi hlavní proudy v psychoterapii řadí následující: psychodynamická terapie, psychoanalýza a psychoanalytická psychoterapie, na osobu zaměřená a prožitková psychoterapie, gestalt terapie, kognitivně-behaviorální terapie, rodinná terapie, systemická terapie a integrativní směry.

Pro přiblížení – jednotlivé směry se liší například v míře v přístupu ke klientovi, použitých metodách a náhledu na vznik a průběh jednotlivých psychických onemocnění.

Z těchto přístupů byl jako podklad pro aplikaci zvolen kognitivně-behaviorální směr, a to z několika důvodů. [Kognitivně-behaviorální terapie \(KBT\)](#page-42-1) (dále uváděná pod zkratkou KBT) je jedním z nejdoporučovanějších nefarmakologických způsobů léčby depresivních onemocnění (American Psychological Association, [2019;](#page-43-1) Parikh et al., [2016\)](#page-44-5). Ačkoli je [KBT](#page-42-1) účinná pro léčbu depresivních onemocnění i sama o sobě (Cuijpers et al., [2013\)](#page-43-2) a ve srovnání s farmakologickou léčbou se vyskytuje méně relapsů (Biesheuvel-Leliefeld et al., [2015;](#page-43-3) Vittengl et al., [2007\)](#page-45-3), nejúčinnější bývá její kombinace s farmakologickou léčbou<sup>[7](#page-9-3)</sup> (Cuijpers et al., [2014;](#page-43-4) Karyotaki et al., [2016\)](#page-44-6). V České republice je pak jednou z doporučovaných psychoterapií při první volbě léčby depresivních onemocnění (Raboch & Červený, [2018\)](#page-45-8). Většina aplikací pro počítačem asistovanou terapii je založena právě na kognitivně-behaviorální terapii (Richards & Richardson, [2012\)](#page-45-9).

Kognitivně-behaviorální terapie je pro doplnění počítačovou aplikací vhodná i svou strukturou – nemalá část terapie probíhá i mezi sezeními s terapeutem, jak si blíže popíšeme v následující kapitole.

## <span id="page-9-1"></span>**2.3 Jak se depresivní onemocnění léčí kognitivně-behaviorální terapií**

#### <span id="page-9-2"></span>**2.3.1 Výklad deprese v kognitivně-behaviorální terapii**

Jak uvádí Becková [\(2018\)](#page-43-5), [KBT](#page-42-1) vychází z předpokladu, že dysfunkční myšlení (které pak ovlivňuje náladu a chování jedince) je vlastní všem psychickým poruchám. Pozitivní změna tohoto způsobu myšlení pak vede ke zlepšení i v dalších stránkách života jedince.

KBT se tedy snaží o nápravu depresivního zkreslení v myšlení, hodnocení a postojích klienta (Praško et al., [2007\)](#page-44-2).

Důležitým konceptem při terapii pomocí [KBT](#page-42-1) jsou tzv. automatické myšlenky. Jsou to myšlenky, které i zdravé jedince napadají naprosto běžně, jen si je většinou ani neuvědomují. Dle Beckové [\(2018\)](#page-43-5) existují spolu s běžným proudem myšlenek, objevují se spontánně a zároveň nejsou založeny na vědomém rozvažování a reflexi. Obvykle jsou rychlé a zkratkovité a bývají jak ve formě slov, tak

<span id="page-9-3"></span><sup>7</sup>Samozřejmě i ve srovnání proti samotné farmakologické léčbě

představ. Lidé většinou berou tyto myšlenky za pravdivé, bez většího zamyšlení a reflexe.

Podoba a obsah těchto automatických myšlenek bývá ovlivněna aktuální náladou a zároveň tyto myšlenky náladu zpětně ovlivňují (Praško et al., [2007\)](#page-44-2). Co do charakteru bývají velmi přesvědčivé, opakují se a u lidí trpící depresivním onemocněním zkreslují skutečnost (Praško et al., [2007\)](#page-44-2) a vzbuzují silnou emoční reakci – může to být např. smutek, skleslost, frustrace, úzkost.

V [KBT](#page-42-1) se pak klienti učí, jak tyto myšlenky hodnotit vědomě a strukturovaně, obzvláště jsou-li rozrušení. Důležité pro terapii jsou pak ty myšlenky, které jsou nějakým způsobem dysfunkční – tedy takové, které nějak zkreslují skutečnost, vedou ke špatným emočním stavům nebo narušují fungování klienta v běžném životě. Jedním z cílů terapie je pak klienty naučit, jak své dysfunkční myšlenky identifikovat, zhodnotit je a pozměnit (Beck, [2018\)](#page-43-5). Reflexe a následná reakce na tyto myšlenky prospěšnějším způsobem (obojí se nacvičí právě během terapie), pak obvykle vede k pozitivní změně v emocích a stavu klienta.

Příkladem může být situace, kdy nás v práci vedoucí zkritizuje za nedodělaný projekt. Depresivního jedince pak můžou napadat automatické myšlenky typu "já to věděl, že jsem k ničemu", "ani jsem to neměl zkoušet", "všechno, co zkusím, podělám" a spousta dalšího. Může se stát, že tyto automatické myšlenky spustí další automatické myšlenky a člověk se pak "topí" v depresivní spirále. Tyto myšlenky bude brát jako pravdivé a kritiku vedoucího si vezme jako důkaz pro svůj způsob uvažování, který je zkreslen depresí.

Ač tyto myšlenky samozřejmě napadnou i zdravé lidi, obvykle nemají silný emoční náboj, během pár vteřin odezní a nespustí žádnou depresivní spirálu. Je přítomno relativně racionální zhodnocení míry schopností a viny jedince v nedodělaném projektu.

Depresivní onemocnění má tendenci taková a všechna další hodnocení každodenních situací i činností negativně zkreslovat.

*Jádrová přesvědčení* jsou oproti automatickým myšlenkám hlubšího rázu. Jsou to nejniternější názory člověka na sebe samého, ostatní lidi a svět okolo sebe (Beck, [2018\)](#page-43-5). Dle Beckové se tato přesvědčení vyvíjí během života a po většinu doby si většina lidí udrží celkem realistická a kladná jádrová přesvědčení (např. "Většinu věcí udělám dobře.", "Ostatní mě mají rádi.").

Depresivní onemocnění pak ale tato jádrová přesvědčení může zkreslit až pozměnit (případně externí situace, např. rozvod, změní převážně kladná jádrová přesvědčení jedince na negativní a tato skutečnost je pak jednou z predispozicí pro rozvoj deprese). Jako příklad těchto negativních jádrových přesvědčeních si můžeme uvést např. "Jsem neschopný", "Nejsem dost dobrý, aby mě ostatní měli rádi".

Právě ověření a změna nefunkčních jádrových přesvědčení na funkční je jedním z dalších cílů kognitivně-behaviorální terapie. Negativní automatické myšlenky a reakce obvykle vychází právě z negativních jádrových přesvědčeních.

Změníme-li tato negativní přesvědčení klienta, je pravděpodobnější, že do budoucna bude mít funkčnější a prospěšnější automatické myšlenky a reakce (Beck, [2018\)](#page-43-5).

Nová, funkční jádrová přesvědčení se pak posilují primárně těmito dvěma způ-soby (Beck, [2018\)](#page-43-5): zdůrazňování pozitivních informací ("Nedávno jsem vlastně napsal docela úspěšný projekt.") a snaha o prozkoumání svých zkušeností novým, funkčním způsobem ("Nějaký ten neúspěch se přeci jen stane každému".).

Napravení těchto kognitivních distorzí je však jen prostředkem k léčbě, nikoli celým cílem – tím je nalézt řešení klientových problémů (Praško et al., [2007\)](#page-44-2).

#### <span id="page-11-0"></span>**2.3.2 Příčina depresivního onemocnění dle KBT**

Jednoznačný výklad příčiny depresivního onemocnění momentálně není možný (Praško et al., [2007\)](#page-44-2). Nejčastěji jsou dle Praška et al. zkoumány genetické, neurobiologické a psychosociální faktory. Mezi ně se řadí například poruchy ve funkci neurotransmiterů, deprese v rodině, alkoholismus v rodině nebo nedostatečná sociální podpora.

#### <span id="page-11-1"></span>**2.3.3 Domácí úkoly v kognitivně-behaviorální terapii**

Domácí úkoly jsou jednou z hlavních součástí kognitivně-behaviorální terapie (Praško et al., [2007\)](#page-44-2). Probrání domácího úkolu je dokonce často první věcí na programu sezení (Beck, [2018\)](#page-43-5).

Domácí cvičení obvykle zahrnují např. další vzdělávání, sbírání údajů (např. zaznamenáváním svých automatických myšlenek), ověřování platnosti svých myšlenek a jádrových přesvědčení nebo procvičování metod naučených v terapii (Beck, [2018\)](#page-43-5). Cílem domácích úkolů je pak dle Beckové určování a práce na automatických myšlenkách a jádrových přesvědčeních, změna chování jakožto výsledek řešení problémů a/nebo zmíněné procvičování naučených terapeutických metod.

Na sezeních se pak s domácími úkoly (jejich výsledky) dále pracuje, zkoumá se, nakolik klient věří novým prospěšným výrokům a přesvědčením a odpovědím na své automatické myšlenky. Probere se, jaké úkoly dělal, co se z nich naučil a jaké úkoly by mu mohly pomoci v následujícím týdnu (Beck, [2018\)](#page-43-5).

Díky domácím cvičením se tak část terapie odehrává i mezi sezeními (Praško et al., [2007\)](#page-44-2). Správně zadané a plněné domácí úkoly urychlují průběh terapie a umožňují klientům nacvičení terapeutických technik, které jim budou pomáhat, až terapie skončí (Beck, [2018\)](#page-43-5).

Pomoc s domácími úkoly je jednou z nejzjevnějších oblastí, ve které může počítačová aplikace v terapii přispět. Jelikož s jedním z nich pomáhá i aplikace vyvinuta v této práci, následuje stručný popis náplně a smyslu tohoto úkolu.

#### <span id="page-11-2"></span>**2.3.4 Záznam automatických myšlenek**

Jak jsme si v této kapitole uvedli, v rámci kognitivně-behaviorální terapie se klient naučí rozpoznávat vlastní automatické myšlenky, pracovat s nimi a hledat alternativní, prospěšnější vysvětlení situace. Tyto dovednosti je nicméně potřeba trénovat i samostatně, mezi sezeními.

V tomto velmi dobře pomáhá záznam automatických myšlenek. Obvykle se totiž témata automatických myšlenek opakují a jejich záznam umožňuje zachytit a rozpoznat skryté vzorce. Tento záznam má několik podob, v této práci byla použita struktura dle Beckové [\(2018\)](#page-43-5).

Klient si v případě silné negativní automatické myšlenky zaznamenává následující faktory:

- datum a čas myšlenky
- situaci, ve které automatická myšlenka nastala a doprovodné nepříjemné tělesné pocity, byly-li
- myšlenku, jež klientovi běžela nebo běží hlavou a míru její přesvědčivosti
- emoce, která myšlenku provázely a jejich intenzitu
- volitelně chyby v myšlení, jich se klient v automatické myšlence dopustil
- alternativní, prospěšné myšlenky k vysvětlení situace a jejich přesvědčivost
- výsledek po záznamu intenzita emocí po vyplnění, přesvědčivost původní automatické myšlenky, jak klient následně reagoval nebo bude reagovat

Příklad toho, jak vyplnění takového záznamu může vypadat, ukazuje Tabulka [1.](#page-13-0)

Není však potřeba, aby si klient zapisoval každou silnou myšlenku (Beck, [2018\)](#page-43-5). Je to jen z jedna dalších možností, jak aktuální problém zvládnout.

Jak již bylo zmíněno výše v části o domácích úkolech v terapii obecně, informace z tohoto záznamu se pak používají dále v terapii – např. identifikace krizových situací, čas, kdy deprese bývá nejhorší nebo opakující se myšlenkové vzorce. Pomáhají identifikovat dysfunkční automatické myšlenky klienta a jádrová přesvědčení, ze kterých vychází. Je tak jednou z klíčových složek terapie.

#### <span id="page-12-0"></span>**2.3.5 Monitorování průběžného stavu klienta**

Součástí této práce bude i možnost monitorování průběžného stavu klienta prostřednictvím vybraných psychodiagnostických dotazníků. I tento modul má svou oporu v odborné literatuře. Praško et al. [\(2007\)](#page-44-2) uvádí například tyto následující výhody průběžného monitorování stavu:

- měření umožňují klientovi i terapeutovi upravovat léčbu dle potřeby
- může mít léčebný efekt, protože klienti si často dosažené změny neuvědomují a mají sklon k černobílému myšlení; klient takto získá pravidelné informace o dosaženém zlepšení

<span id="page-13-0"></span>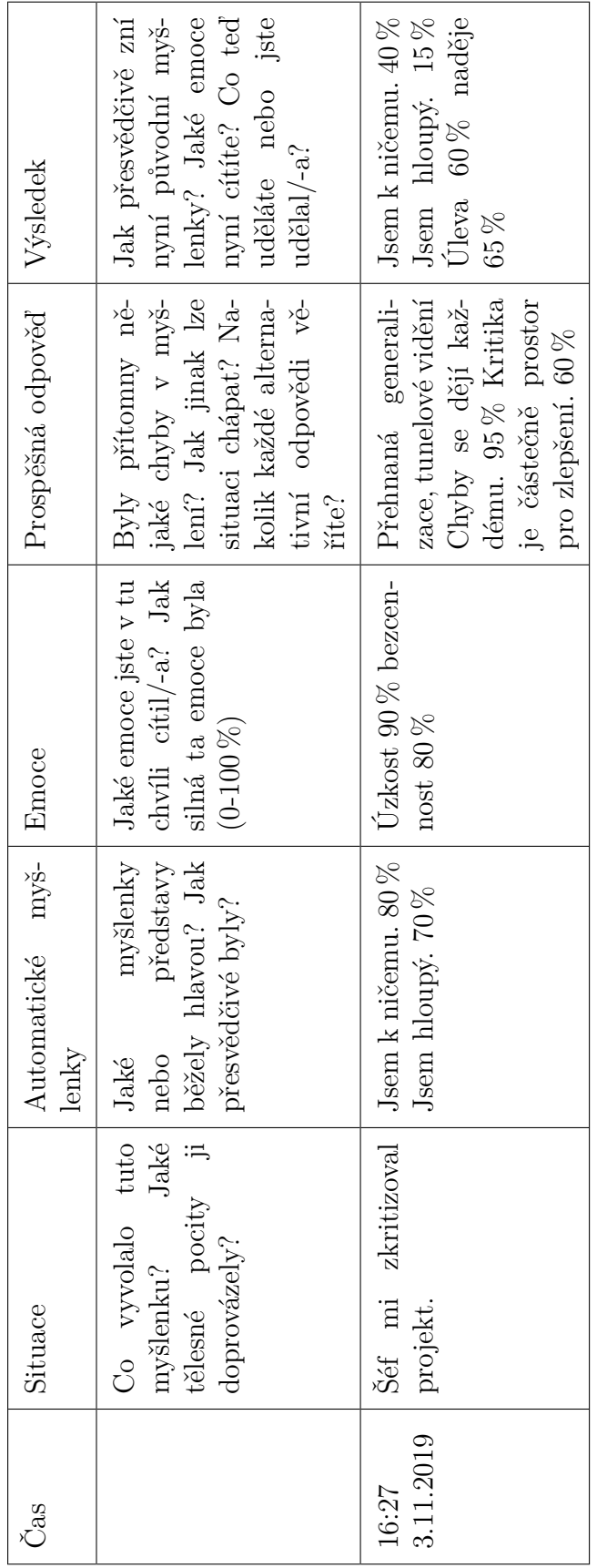

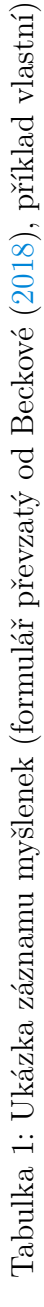

## <span id="page-14-0"></span>**2.4 Aplikace na podporu léčby depresivních onemocnění obecně**

#### <span id="page-14-1"></span>**2.4.1 Obecný popis**

Obvyklá podoba takovéto aplikace se liší. Dle popisu Eells, Barrett, Wright a Thase [\(2014\)](#page-43-6) jsou některé převážně textové a prezentují psychoedukační materiály. Znalosti z nich pak mají klienti zkoušet aplikovat v reálném životě. Jiné zahrnují multimediální prezentace, kde je zobrazován člověk aktuálně trpící nějakým duševním onemocněním, který aktuálně prochází léčbou a aplikuje ji v běžném životě. V některých programech je pro klienta možnost přímější interakce s programem, například zadáváním svých aktuálních problémů, automatických myšlenek a aktivit.

V kapitole [2.5](#page-16-2) si ukážeme příklady takových aplikací, včetně ukázek.

Pro zjednodušení budou v následujícím textu tyto aplikace označovány zkratkou [ApPAT](#page-42-2) (=Aplikace pro Počítačem Asistovanou Terapii).

#### <span id="page-14-2"></span>**2.4.2 Míra zapojení terapeuta**

Míra účasti terapeuta při užitích [ApPAT](#page-42-2) se různí. Newman et al. [\(2011\)](#page-44-7) rozlišují čtyři základní kategorie:

- soběstačné terapie: terapeut přispívá vyhodnocováním, pokud vůbec.
- převážně soběstačné terapie: krom vyhodnocování terapeut provádí pravidelné kontroly, učí klienty, jak aplikaci používat a/nebo na počátku vysvětlí princip tohoto typu léčby. Pokud terapeut nějak asistuje s užitím aplikace, nepřesahuje to více jak 1,5 hodiny z celkové doby léčby.
- tzv. terapie s minimálním kontaktem: terapeut provádí klasickou léčbu, ale v menší míře. Též zahrnuje nacvičování provádění léčebných metod s klientem, jenž zabírá více jak 1,5 hodiny terapeutova času.
- terapie administrována převážně terapeutem: zde se jedná o klasickou terapii, která je počítačovou aplikací jen doplňována. Aplikace v zásadě slouží jako rozšíření tohoto druhu terapie.

Poslední kategorie terapií, terapie administrována primárně terapeutem, je zároveň kategorií s nejsilnější empirickou podporou (Carroll & Rounsaville, [2010\)](#page-43-7). Jak autoři blíže popisují, klient od terapeuta přijímá diagnostiku, podporu, sledování stavu a intervence jako obvykle, [ApPAT](#page-42-2) pouze terapii vhodně doplňuje.

[KKBT](#page-42-3) aplikace<sup>[8](#page-14-3)</sup> této kategorie typicky edukují klienty o základech konceptů [KBT](#page-42-1) a pomáhají budovat dovednosti ke zvládnutí/vyléčení psychické nemoci.

<span id="page-14-3"></span><sup>8</sup>Touto zkratkou budou označovány pro počítačem asistovanou terapii, jež jsou založeny na kognitivně-behaviorální terapii. [KKBT](#page-42-3) značí komputerizovanou kognitivně-behaviorální terapii, která se vyznačuje právě rozšířením klasické [KBT](#page-42-1) o začlenění [ApPAT.](#page-42-2)

Terapeut naopak klientovi poskytuje empatii, lidský vztah, klinickou zkušenost a další klíčové lidské komponenty terapie (Spurgeon & Wright, [2010\)](#page-45-10).

[ApPAT](#page-42-2) bez terapeutické nebo alespoň administrativní podpory mívají nižší retenci uživatelů (Richards & Richardson, [2012\)](#page-45-9). Dle Anderssona a Cuijperse [\(2009\)](#page-43-8) jsou [ApPAT](#page-42-2) účinnější s podporou terapeuta než bez ní.

Aplikace vytvořená v této práci je navržena jako aplikace této kategorie.

#### <span id="page-15-0"></span>**2.4.3 Výhody počítačem asistované terapie**

Důvodů, proč užít [KKBT,](#page-42-3) když v porovnání s klasickou [KBT](#page-42-1) má stejný účinek z hlediska léčby, je několik. Eells et al. [\(2014\)](#page-43-6) například uvádějí časovou a tím i finanční úsporu – typická [KBT](#page-42-1) vyžaduje zhruba 16-20 sezení po dobu 12 až 16 týdnů. Každá hodina, kterou [KKBT](#page-42-3) ušetří terapeutovi tím, že jej zastoupí aplikace, je ušetřeno nemalé množství nákladů. Terapeut se navíc díky ušetřenému času může věnovat více klientům. Obdobně, zatímco vývoj [ApPAT](#page-42-2) je finančně i časově náročný, po ukončení vývoje je užívání [ApPAT](#page-42-2) výrazně levnější oproti klasické terapii (Carroll & Rounsaville, [2010\)](#page-43-7).

Další z nároků běžné terapie je finanční i časová náročnost – klient v rámci běžné psychoterapie obvykle alespoň jednou za dva týdny dochází na hodinová sezení. Dle Carroll and Rounsaville [\(2010\)](#page-43-7) navíc [ApPAT](#page-42-2) mohou být užity ke snížení rizika relapsu – po ukončení aktivní terapie může být klientům předán odkaz na [ApPAT,](#page-42-2) která by klientům pomáhala zvládat a monitorovat případné vracející se symptomy a případně varovat terapeuta při známkách hrozícího relapsu.

Eells et al. [\(2014\)](#page-43-6) ve své studii uvádí několik dalších argumentů pro [ApPAT,](#page-42-2) jež si zde uvedeme. První z nich je zvýšená dostupnost léčby. Terapie skrze internetové připojení může být mnohdy snáze dostupná než dojíždění za terapeutem.

Další prezentovaný důvod Eells et al. je spíše výzkumný – užití počítačové aplikace umožňuje výrazně snazší sběr a správu dat o průběhu terapie. Tyto informace mohou být primárně využity jako k téma k diskuzi při terapeutickém sezení a jako způsob sledování průběhu léčby. Při patřičném souhlasu od klientů se navíc tato data mohou anonymizovat a využít pro další zlepšování aplikace, terapie a případné výzkumy na toto téma.

Velkým bodem, jež Eells et al. zmiňují, jsou chytré mobilní telefony a podobná zařízení – tato zařízení mohou velmi pomoci zahrnut terapeutickou léčbu i do běžného života. Aplikace v mobilu může například pomoci s připomínkami na domácí terapeutické úkoly, případně s nimi rovnou pomáhat<sup>[9](#page-15-1)</sup>.

Posledním bodem, jež Eells et al. uvádějí je samotná preference klientů. Někteří mohou dát přednost terapii s počítačovým programem než lidským terapeutem. Pro časově vytížené lidi může být časová flexibilita [ApPAT](#page-42-2) klíčovým faktorem. Nebo, jak upozorňují Spurgeon and Wright [\(2010\)](#page-45-10), [ApPAT](#page-42-2) může pomoci klientům, kteří se klasické terapii vyhýbají z důvodu stigmatu nebo negativních postojů k ní.

<span id="page-15-1"></span><sup>9</sup>Jak je například cílem aplikace vyvíjené v této práci.

Závěrem si můžeme uvést argument Carroll and Rounsaville [\(2010\)](#page-43-7), a to okamžitou dostupnost [ApPAT](#page-42-2) – klient má k aplikaci přístup kdykoliv nejvíce potřebuje a není nijak svazován ordinační dobou terapeuta.

#### <span id="page-16-0"></span>**2.4.4 Účinnost počítačem asistované terapie**

V současné době je k dispozici několik meta-analýz dokazujících účinnost počítačem asistované terapie (Andersson et al., [2015;](#page-43-9) Richards & Richardson, [2012\)](#page-45-9).

Dále například Thase et al. [\(2018\)](#page-45-11) ve své studii dokládají, že komputerizovaná [KBT](#page-42-1) byla na jejich výzkumném vzorku přinejmenším stejně účinná jako samotná [KBT.](#page-42-1) Výsledky je samozřejmě obtížné zobecnit – sami autoři studie například upozorňují, že [KKBT](#page-42-3) by mohla být méně účinná u těžších forem depresivního onemocnění.

#### <span id="page-16-1"></span>**2.4.5 Rizika a doporučení**

[ApPAT](#page-42-2) samozřejmě přináší i určitá rizika a je nutno zohlednit etické a právní otázky těchto aplikací – například možnosti reakce na rizikovou suicidalitu klienta, bezpečné uchování uložených informací klientů, správnou identifikaci klienta v aplikaci a kompetence terapeutů při užívání těchto aplikací k léčbě (Fisher & Fried, [2003\)](#page-43-10). Carroll and Rounsaville [\(2010\)](#page-43-7) dále upozorňují na riziko čistě webových léčebných metod, kde případný neúspěch v léčbě může klienty odradit od vyhledání jiné potřebné léčby.

Eells et al. [\(2014\)](#page-43-6) v tomto upozorňují na designovou obtížnost tvoření těchto aplikací a na "strojovost" těchto terapií – počítačový program nemůže zastoupit lidský kontakt s empatickým terapeutem.

Ačkoli zatím nebyl potenciální negativní vliv [KKBT](#page-42-3) dostatečně prozkoumán, předběžné výsledky svědčí spíše pro bezpečnost těchto aplikací (Gibbons et al., [2009\)](#page-44-8). [KKBT](#page-42-3) nicméně trpí častějším předčasným přerušením léčby oproti klasickým terapiím (So et al., [2013\)](#page-45-12).

Carroll and Rounsaville [\(2010\)](#page-43-7) doporučují, aby [ApPAT](#page-42-2) primárně jen doplňovaly a rozvíjely klasickou terapii a diagnostiku místo jejího nahrazování. Informace mohou být nesprávně pochopeny. Klient může špatně odhadnout svůj aktuální stav. Umožnění komunikace mezi klienty v rámci aplikace může stav naopak zhoršit.

### <span id="page-16-2"></span>**2.5 Ostatní aplikace s podobným zaměřením**

#### <span id="page-16-3"></span>**2.5.1 Aplikace ve světě**

#### **2.5.1.1 Moodgym**

Autoři popisují *moodgym* jako online svépomocný nástroj, jež má uživatelům pomoci předcházet a zvládat symptomy deprese a úzkosti. Klienty učí dovednostem vycházejících z kognitivně-behaviorální terapie. Aplikace není určena pro užití lidmi s klinickou úrovní deprese.

Aplikace se skládá z pěti interaktivních lekcí. Náplní lekcí jsou cvičení a kvízy – k výsledkům klienta pak aplikace poskytuje zpětnou vazbu nad rámec pouhého vyhodnocení správnosti odpovědí. Na konci každé lekce je možné vytisknout výsledky klienta pro danou lekci.

Aplikace je též placená, 39 australských dolarů za roční přístup. <https://moodgym.com.au/>

#### **2.5.1.2 Beating the Blues**

Aplikace se prezentuje jako "efektivní léčba pro lidi cítící se pod stresem, v depresi, úzkosti nebo na dně". Obdobně jako aplikace vyvíjená v této práci vychází ze základů kognitivně behaviorální terapie. Je zaměřená primárně edukačně – skládá se z osmi online sezení, každá s trváním zhruba hodinu, se záměrem pomoci klientům pochopit, jak jejich myšlení ovlivňuje jejich pocity a chování. Dále se snaží klienty naučit pomocné copingové strategie<sup>[10](#page-17-0)</sup>.

Součástí jsou výuková videa a "týdenní projekty" – v nich klient plní domácí úkoly podobné úkolům popsaných v kapitole [2.3.](#page-9-1)

Aplikace je placená, v době psaní práce byla zlevněna z 95,99 £ na 49,99 £. Nabízí jen anglickou lokalizaci.

Na stránkách aplikace jsou dále uvedeny studie, které podle autorů prokazují účinnost terapie jejich programem.

<http://www.beatingtheblues.co.uk/patients/>

#### **2.5.1.3 This way up**

*This way up* nabízí online pomoc pro široké spektrum psychických oblastí – např. generalizovaná úzkostná porucha, sociální fobie, obsesivně-kompulzivní porucha, mezi nimi i depresivní onemocnění. Depresivní modul míří na pomoc lidem, kteří měli alespoň jednu depresivní epizodu bez ohledu na to, zda aktuálně depresí trpí. Vychází z kognitivně behaviorální terapie.

Pomoc zprostředkovává prostřednictvím online kurzů, které uživatel může dělat vlastním tempem (s vynuceným minimálním rozestupem 5 dnů mezi lekcemi, ideálně zhruba týden až dva), běžná doba plnění kurzů by měla být maximálně tři měsíce. Aplikace je placená, tříměsíční přístup stojí 59,99 australských dolarů. Po splnění kurzu je odemčeno dalších 12 měsíců přístupu zdarma pro možnost revize materiálu.

Aplikace nabízí propojení účtu klienta s účtem terapeuta – ten pak dostává zprávy o stavu klienta a jeho vývoji. Toto propojení je vyžadováno pro všechny klienty mimo Austrálii. Australští klienti mohou aplikaci užívat bez propojení.

Součástí kurzu jsou online dotazníky, jejichž výsledky se zasílají propojenému účtu terapeuta. V případě nepropojení účtu je poskytováno základní vyhodnocení, zda je skór testu "nad přijatelnou úrovní". Dále jsou k dispozici komiksové příběhy, v nichž klienti sledují život postav, které se učí dovednostem nutných ke

<span id="page-17-0"></span> $^{10}\mathrm{Co}$ označuje zvládání a vyrovnávání se se zátěžovými situacemi

zvládání deprese. Jejich prostřednictvím se též mají naučit, jak tyto dovednosti udržovat, zvládat těžkosti a předcházet návratu depresivních symptomů.

Aplikace též zadává klientům domácí úkoly, jejich náplň však bez zakoupení kurzu není blíže přiblížena. Aplikace nabízí i různé edukační materiály, reálné příběhy lidí, kteří depresi úspěšně léčili a kalendář, jež zasílá notifikace, když je čas na další lekci.

Témata lekcí jsou Diagnóza, Monitorování myšlenek a aktivit, Zlepšování depresivních myšlenek, Postavení se strachům čelem, Asertivita a Prevence relapsu.

<https://thiswayup.org.au>

#### **2.5.1.4 Deprexis**

*Deprexis* se zaměřuje na "efektivní, individualizovanou a flexibilní léčbu depresivních symptomů". Aplikace je obecně dostupná jen v Německu, Řecku a Brazílii, možnost přístupu z jiných zemí závisí na individuální domluvě.

Aplikace vychází primárně z kognitivně behaviorální terapie. Měsíční přístup stojí 69,99 eur.

Aplikace je založena primárně na dialogu s AI personou, která s klientem komunikuje a vzdělává jej o metodách zvládání deprese. Dle autorů je aplikace personalizovaná – navrhuje cvičení a metody na základě předchozích odpovědí klienta. Témata jsou například zvládání automatických negativních myšlenek, sociální dovednosti nebo techniky řešení problémů. Aplikace též zasílá podpůrné emaily/SMS zprávy.

<https://deprexis.com/>

#### **2.5.1.5 Good Days Ahead**

Tato aplikace je určena "pro naučení zvládání stresu, úzkosti a deprese". Je nabízena ve dvou podobách – klinické verzi a wellness verzi. Klinická verze je určena pro užití jako doplněk terapie nebo coachingu. Terapeut má nastavitelný přístup k datům svých klientů. Wellness verze je určena pro samostatné užití klientem nebo organizací a je zaměřena jen na mírné symptomy úzkosti a deprese.

*Good Days Ahead* je založena na kognitivně behaviorální terapii. Zahrnuje výuková videa a texty, ověření znalostí a interaktivní aktivity. Lekce programu zahrnují např. základní principy [KBT](#page-42-1) a změnu automatických myšlenek. Z interaktivních aktivit jsou to např. záznamy změn myšlenek, plánování aktivit a copingové karty.

Za zmínku stojí učební design, který v průběhu práce s aplikací klienta uvede do tří rolí – studenta, pomocníka a sebe-pomocníka. Klient se nejprve naučí klíčové principy terapie, pak je zkusí aplikovat na modelovou postavu uvedenou v aplikaci a následně zkusí tyto principy aplikovat na jejich osobní život.

V případě propojení aplikace klienta a terapeuta je terapeutovi umožněno sledování klientova pokroku v obsahu aplikace a klientova hodnocení nálady. Propojení je možno kdykoliv změnit nebo zrušit.

<http://www.empower-interactive.com/solutions/overview/>

#### <span id="page-19-0"></span>**2.5.2 Aplikace v ČR**

V České republice se aplikace zaměřené na pomoc s léčbou zatím příliš nerozšířily. V době psaní práce byla nalezena jediná česky lokalizovaná aplikace, a to mobilní aplikace Nepanikař.

#### **2.5.2.1 Nepanikař**

Aplikace *Nepanikař* je bezplatně dostupná ke stažení pro Android i iOS. Na obou platformách převažují pozitivní hodnocení aplikace, Google Play uvádí více jak 10 000 instalací aplikace.

*Nepanikař* se zaměřuje na akutní pomoc při psychických nesnázích. Hlavními moduly jsou: **Deprese**, **Úzkost/panika**, **Chci si ublížit**, **Poruchy příjmu potravy** a **Myšlenky na sebevraždu**. Dále aplikace poskytuje snadno dostupné kontakty na pomoc – krizová centra napříč kraji, telefonní linky pomoci a internetové poradny/chaty stejného zaměření.

Modul Deprese obsahuje čtyři části: *Co mi může pomoci*, *Plánování aktivit*, *Co mě potěšilo* a *Sledování nálady*.

*Co mi může pomoci* nabízí příjemně zpracovaný seznam nejrůznějších tipů, jež mohou pomoci s akutními depresivními obtížemi, např. sport, sociální kontakt nebo tvorba.

V *Plánování aktivit* je možno si v bodech udělat seznam plánů. Každou aktivitu je následně možno odškrtnout jako hotovou nebo ji smazat. Aktivity lze libovolně editovat, nelze je však přesunout.

*Co mě potěšilo* vybízí uživatele k vypsání aktivit, jež mu dnes způsobila radost. Aktivity je opět možno libovolně editovat, vyjma přesunu.

*Sledování nálady* sbírá data o náladě uživatele prostřednictvím pěti emotikonů, seřazených od nejveselejšího po nejsmutnějšího. Uživatel má za úkol vybrat toho, který nejlépe vystihuje, jak se daný den cítí. Aplikace pak vytváří graf vývoje nálad v průběhu dní.

Modul **Chci si ublížit** nabízí dechová cvičení a seznam rad, jak tento stav zvládnout.

V modulu **Myšlenky na sebevraždu** si klient může předem připravit materiály pro zvládnutí těchto stavů v budoucnu. Tyto materiály jsou k dispozici dva, *Záchranný plán* a *Důvody proč ne*.

V Záchranném plánu je formulář, který obsahuje položky jako "Pokud mi bude zle, napíšu:", "Co napíšu:" nebo "Pokud mi bude zle, napíšu:". Klient se tak při případných suicidálních myšlenkách může snáze zorientovat a spíše tak vyhledat pomoc.

*Důvody proč ne* jsou seznamem položek libovolné délky, které odpovídají na zadání: "Pokud budu žít, můžu ještě:". Klient je tímto vybaven dalším nástrojem, jak suicidální myšlenky zastavit.

Uvedené postupy jsou v souladu s obecnými doporučeními pro zvládání depresivních stavů, z nichž některé byly popsány v kapitole [2.3.](#page-9-1)

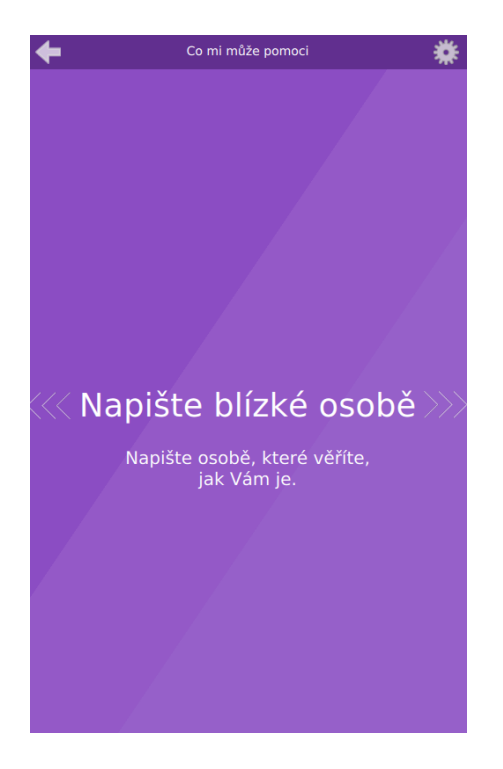

Obrázek 1: Ukázka aplikace *Nepanikař* Převzato z https://play.google.com/store/apps/details?id=org.dontpanic

Zbylé moduly aplikace nejsou pro tuto práci relevantní, a tak nebudou blíže rozebrány. Obsahem jsou podobné modulu **Deprese**, navíc nabízí například dechová cvičení.

## <span id="page-20-0"></span>**3 Webová aplikace PAT**

## <span id="page-20-1"></span>**3.1 Návrh aplikace**

Na základě rešerše z předchozích kapitol byl vytvořen návrh aplikace. Výsledná aplikace je zaměřena jen na podporu souběžné, klasické psychoterapie a není jejím cílem terapii nahradit, ani není určena k samostatnému užití. Pro odůvodnění viz například Rizika a doporučení v kapitole [2.4.5.](#page-16-1)

Protože možností, jakými by aplikace mohla v terapii pomáhat je nespočet, byly zvoleny tři základní moduly aplikace pro účely této práce.

Jsou to:

- správa záznamů automatických myšlenek vytváření nových záznamů, editace a mazání starých záznamů, vyhledávání
- monitorování průběžného stavu klienta prostřednictvím vybraného psychodiagnostického dotazníku – dotazník bude v rámci aplikace administrován i vyhodnocen

• dobrovolné sdílení dat klienta s vybraným terapeutem

Bude-li start aplikace úspěšný, je v plánu ve vývoji aplikace pokračovat i po odevzdání této práce a přidat další, rozšiřující moduly. Plánovaná rozšíření jsou k dispozici v kapitole [4.](#page-38-0) Rozvoj bude směřován stále v duchu doplňování běžné psychoterapie. Aplikace tak může být použita např. v kombinaci s aplikací *Nepanikař*, která se zaměřuje spíše na pomoc s akutními stavy klienta.

Aplikace byla nazvána *PAT* – zkratka pro Počítačem Asistovanou Terapii. Považuji ji za výstižný název, který je zároveň snadno zapamatovatelný a chytlavý.

## <span id="page-21-0"></span>**3.2 Použité technologie**

#### <span id="page-21-1"></span>**3.2.1 Python**

Jako programovací jazyk byl zvolen Python. *PAT* svou podstatou pravděpodobně nikdy nebude nijak výpočetně náročná a podstatnější bude postupné rozšiřování funkcí – ve snadném psaní rozšíření Python exceluje, a navíc má širokou opensource komunitu, jejíž komponenty se dají do aplikace snadno integrovat.

#### <span id="page-21-2"></span>**3.2.2 Flask**

Python nabízí pro tvoření webových aplikací širokou paletu frameworků, mimo použitý Flask jsou populární například Django, web2py nebo CherryPy.

Flask byl zvolen primárně pro svůj "micro-framework" přístup, kterým se prezentuje i oficiálně. Poskytuje potřebné základy pro vytvoření aplikace, ale velkou část funkcionalit nechává na zvážení uživatelů frameworku. Jedná se například o způsob autentizace uživatelů, výběr a správu databáze nebo zápis logovacích zpráv.

#### <span id="page-21-3"></span>**3.2.3 Databáze – SQLLite a PostgreSQL**

Pro aplikaci byla zvolena relační databáze – data v aplikaci jsou pevně strukturovaná. Není však závislá na konkrétní relační databázi. V aplikaci je pro všechny datové operace použita knihovna pro objektově relační mapování, která umožňuje relativní nezávislost aplikace na konkrétní databázi. Tím je umožněno i usnadnění vývoje – zatímco při testování na vlastním počítači je možno použít nenáročnou SQLLite, v produkčním prostředí můžeme mít databázi robustnější – postgreSQL, MariaDB nebo MySQL.

V aplikaci je nastaven SQLLite pro development prostředí a postgreSQL pro prostředí stagingové (testovací) a produkční. SQLLite byla zvolena z výše zmíněného důvodu – nízká náročnost a zároveň dostačující řešení pro vývojové prostředí. PostgreSQL byl vybrán, protože se jedná o kvalitní open source databázi.

## <span id="page-22-0"></span>**3.2.4 Komponenty třetích stran**

## **Bootstrap**

Bootstrap byl použit pro usnadnění responsivního designu a práce s grafickým prostředím aplikace.

## **Plotly**

Plotly je široce konfigurovatelná knihovna pro generování grafů. V aplikaci je použita pro generování grafu vývoje klientů. Tato knihovna umožňuje snadné ovládání grafu pro klienty, kteří mohou obsah grafu libovolně přibližovat/oddalovat nebo zobrazit detail vybraných úseků grafu.

## **Datatables**

Tato knihovna byla umožňuje generování tabulek s širokou javascriptovou funkcionalitou – umožňuje např. vyhledávání v tabulce, stránkování a řazení záznamů.

## <span id="page-22-1"></span>**3.2.5 Podpůrné balíčky**

## **Bootstrap-Flask**

Poskytuje makra pro urychlení práce s některými komponentami Bootstrapu, např. generování HTML kódu pro formuláře.

## **Flask-Login**

Spravuje autentizaci uživatele – přihlašování, odhlašování a zapamatování přihlášení po delší dobu.

## **Flask-Limiter**

Umožňuje jednoduchý rate-limiting na vybrané funkce aplikace. Je užíván pro omezení přístupu na citlivé stránky PAT, např. omezení počtu neúspěšných pokusů o přihlášení za nastavenou časovou jednotku.

## **Flask-Mail**

Poskytuje metody pro posílání emailových zpráv z aplikace. Je používán například pro poslání emailu s odkazem na změnu hesla při zapomenutém heslu.

## **Flask-Moment**

PAT ukládá všechny informace o časech v časové zóně UTC. Flask-Moment tyto informace převádí do časové zóny nastavené v konfiguračním souboru.

## **Flask-SQLAlchemy**

Knihovna pro objektově relační mapování se širokou podporou databází. Umožňuje aplikaci používat různé databáze bez nutnosti změny kódu.

## **Flask-Migrate**

Jak se projekt vyvíjí a v čase mění, je občas potřeba změnit strukturu existující databáze, a tak přemigrovat data ze staré struktury do nové. Flask-migrate tyto migrace automatizuje a byl tak začleněn do projektu pro usnadnění vývoje.

## **Flask-WTF**

Tento balíček umožňuje pracovat s webovými formuláři jako s objekty v Pythonu. Usnadňuje tak tvorbu formulářů a jejich validaci.

## **PyJWT**

Knihovna pro kódování a dekódování JSON Web Tokenů. Tyto tokeny jsou užity pro generování potvrzovacích odkazů, např. při pozvánce do terapeutické aliance

## **Pytest**

Framework pro psaní a spouštění automatických testů aplikace.

## **Pytz**

Uchovává informace o časových zónách a jejich rozdílu oproti UTC času.

### **python-dotenv**

Umožňuje nastavení proměnných systému z konfiguračního souboru .flaskenv. Toho je využíváno pro usnadnění spouštění aplikace ve vývojovém prostředí.

## <span id="page-23-0"></span>**3.2.6 Software pro testovací a produkční nasazení aplikace**

### **Gunicorn**

Je využíván jako aplikační server pro aplikaci. Vybrán byl na základě četných doporučení a kladných hodnocení.

## **Nginx**

Použit jako reverzní proxy pro gunicorn. Je doporučen autory projektu gunicorn jako nejvhodnější HTTP proxy pro gunicorn.

#### **Docker**

Pro snadnější instalaci *PAT* a aplikování nových verzí byl do projektu *PAT* zahrnut Docker. Konkrétně jsou využity kontejnery pro aplikaci, databázi a reverzní proxy. Tyto tři komponenty je díky Dockeru možno instalovat a aktualizovat jako celek.

## <span id="page-24-0"></span>**3.3 Uživatelský manuál**

Protože se jedná o skupinu se specifickými požadavky, byl slohový styl manuálu přizpůsoben. Obdobný manuál je k dispozici i přímo v *PAT*, po přihlášení v sekci Návod.

#### <span id="page-24-1"></span>**3.3.1 Společné**

#### **3.3.1.1 Vytvoření účtu**

### **Umístění**

Domovská stránka nebo tlačítko v navigační liště , Jak začít'.

Uživatel zvolí, zda aplikaci navštěvuje jako klient či terapeut. Následně je nabídnuta registrace. Klienti jsou navíc varováni před užíváním *PAT* bez doporučení psychoterapeuta a těmto klientům je jako náhrada nabídnuta sekce s psychoedukačními materiály a odkazy na pomoc. Terapeuti mají navíc k dispozici informační sekci o psychologickém pozadí *PAT*.

V registračním formuláři je potřeba vyplnit požadované údaje a potvrdit odeslání tlačítkem ,Zaregistrovat'.

### **3.3.1.2 Správa účtu**

#### **Přihlášení a odhlášení**

Přihlásit se lze tlačítkem , Přihlásit' v navigační liště. Aplikace zároveň automaticky přesměrovává na přihlašovací formulář, pokud uživatel navštíví stránku jen pro přihlášené bez toho, aby byl přihlášen.

Odhlásit se lze tlačítkem 'Odhlásit' v navigační liště.

#### **Zapomenuté heslo**

Zapomenuté heslo lze obnovit na přihlašovací stránce, kliknutím na možnost 'Zde můžete obnovit zapomenuté heslo'. Po vyplnění emailu, se kterým se uživatel do aplikace registroval, mu bude na email poslán odkaz pro resetování hesla. Po jeho použití uživatel v poskytnutém formuláři vyplní nové heslo a bude se moci přihlásit.

#### **Změna hesla**

Heslo lze změnit v sekci ,Upravit profil<sup>c</sup> (dostupná z navigační lišty), kliknutím na tlačítko ,Změnit heslo'. Na email uvedený při registraci uživatel obdrží odkaz pro změnu hesla. Po jeho použití uživatel v poskytnutém formuláři vyplní nové heslo a bude se moci přihlásit.

#### **Změna uživatelského jména**

Uživatelské jméno lze kdykoliv změnit v sekci Upravit profil<sup>c</sup> (dostupná z navigační lišty).

#### **Smazání účtu**

Smazání účtu je možno provést v sekci Upravit profil tlačítkem Trvale smazat účet'. Uživatel obdrží potvrzovací odkaz na email uvedený při registraci. Po jeho užití je účet trvale smazán. Uživatelům s rolí klienta je navíc umožněno před smazáním poslat vlastní zprávu propojeným terapeutům. O smazání účtu jsou zároveň automaticky notifikování všichni propojení klienti/terapeuti.

#### **3.3.1.3 Terapeutická aliance**

Terapeutická aliance značí propojení účtů mezi klientem a terapeutem. Vstoupením do aliance zpřístupní klient svá data danému terapeutovi. Tento vztah je možno kdykoliv zrušit.

#### **Vznik terapeutické aliance**

Terapeut i klient musí mít vytvořené účty v aplikaci. Terapeut po přihlášení klikne na tlačítko , Přidat klienta' v navigační liště. V zobrazeném formuláři zadá emailovou adresu, kterou klient použil při registraci. Klient obdrží na svůj email potvrzovací odkaz – jeho použitím vznikne terapeutická aliance.

#### **Zánik terapeutické aliance**

Terapeutickou alianci může kterákoliv ze stran kdykoliv přerušit. O zrušení aliance je druhá strana notifikovaná emailem.

Klient tak může učinit v sekci Upravit profil<sup>e</sup>, v tabulce Propojení terapeuti', kliknutím na 'Zrušit propojení' u vybraného terapeuta. Tento krok u klienta vyžaduje dodatečné potvrzení – na emailovou adresu uvedenou při registraci obdrží potvrzovací odkaz, jehož použitím bude aliance ukončena. Klient má zároveň možnost zaslat odpojovanému terapeutovi zprávu ohledně tohoto kroku.

Terapeut tak může učinit v sekci 'Seznam klientů', v tabulce 'Propojení klienti', kliknutím na ,Odpojit klient' u vybraného klienta. Po potvrzení se aliance zruší.

Aliance může též zaniknout smazáním účtu jedné ze stran. V takovém případě je protistrana o této skutečnosti opět notifikovaná emailem.

#### **3.3.1.4 Kontaktování uživatelské podpory**

#### **Umístění**

Odkaz v patičce každé stránky

### **Použití**

Uživatel vyplní formulář a odešle tlačítkem ,Odeslat zprávu'.

#### <span id="page-26-0"></span>**3.3.2 Klient**

Všechny zde uvedené postupy jsou dostupné jen přihlášeným uživatelům s rolí klienta.

#### **3.3.2.1 Záznamy automatických myšlenek**

#### **Umístění**

Všechny zde uvedené úkony lze provést v sekci Záznamy myšlenek (dostupná z domovské stránky a navigační lišty). Tato sekce obsahuje možnost vytvoření nového záznamu, tabulku Nedávné záznamy (automatických myšlenek) a odkaz na Přehled všech záznamů.

#### **Vytvoření nového záznamu**

Nový záznam lze vytvořit kliknutím na tlačítko 'Nový záznam'. Všechna pole jsou pro pohodlí klientů volitelná, s výjimkou času. Je to proto, aby bylo umožněno uložit nedokončený záznam a později ho upravit. Kompletně prázdný záznam uložit nelze, je potřeba vyplnit alespoň jedno pole spolu s časem.

Záznam je následně nutno uložit kliknutím na tlačítko , Uložit myšlenku'.

#### **Úprava a smazání záznamu**

Záznam lze kdykoliv upravit, a to jak v Nedávných záznamech, tak v Přehledu všech záznamů, najetím myši na daný záznam – v pravém okraji záznamu se pak objeví dvě tlačítka: horní pro úpravu záznamu, dolní pro smazání. Na zařízeních s dotykovým ovládáním se tlačítka zobrazí po klepnutí na daný záznam.

Úprava záznamu klienta přesměruje na formulář s předvyplněnými hodnotami daného záznamu. Zde klient může udělat požadované změny, které je pro uložení potřeba potvrdit kliknutím na tlačítko , Uložit myšlenku'.

Smazání záznamu je nutno následně potvrdit kliknutím na tlačítko , Smazat' v zobrazeném modálním dialogu.

#### **Vyhledávání a řazení záznamů**

V Přehledu záznamů myšlenek lze vyhledávat užitím pole 'Vyhledat' v pravém horním rohu přehledu. Vyhledání není potřeba potvrzovat žádnou klávesou, probíhá v reálném čase během psaní. Vyhledávání prochází všechna pole záznamu myšlenky, lze vyhledat i konkrétní datum nebo čas. Čas nebo datum je nutno zadat ve stejném formátu jako je v jednotlivých záznamech. Záznamy je možno řadit podle data poklepáním na šipky vedle nadpisu 'Čas'. Výchozí řazení je sestupné podle času – nejvýše jsou nové myšlenky.

Záznamy lze řadit i dle ostatních polí – toho lze využít pro nalezení nedokončených záznamů. Pokud například klient klikne na nadpis 'Výsledek', aby se záznamy seřadily vzestupně podle tohoto pole (napravo od nadpisu 'Výsledek' bude začerněna šipka směřujíc vzhůru), seřadí se na vrcholu přehledu všechny záznamy, jež nemají vyplněno pole 'Výsledek'.

#### **3.3.2.2 Dotazníky**

#### **Umístění**

Všechny zde uvedené úkony lze provést v sekci Dotazníky (dostupná z domovské stránky a navigační lišty).

#### **Vyplnění nového dotazníku**

Dotazník lze vyplnit kliknutím na tlačítko 'Nový dotazník'. Následně je nutno postupovat podle instrukcí dotazníku. Po odeslání dotazníku bude provedeno základní vyhodnocení. Smazání výsledku dotazníku

Vyplněný dotazník lze smazat kliknutím na tlačítko 'Smazat test' v Historii vyplněných dotazníků. Tento úkon je následně nutno potvrdit tlačítkem 'Trvale smazat' v zobrazeném modálním dialogu.

#### **Graf vývoje**

V grafu je možné libovolné úseky přiblížit/oddálit kolečkem myši. Ve výchozím režimu je možno pohybováním myši za současného držení levého tlačítka myši pohybovat graf po časové ose. Kliknutím na tlačítko lupy v pravém horním rohu grafu lze přejít do režimu vybírání úseku grafu. Pohybem myši za současného držení levého tlačítka myši lze označit vybraný úsek grafu na časové ose, který bude následně přiblížen. Do výchozího režimu se lze vrátit kliknutím na tlačítko dvou překřížených obousměrných šipek v pravém horním rohu grafu.

Pro návrat do výchozího zobrazení lze dvakrát poklepat na graf nebo kliknout na malou ikonku domečku v pravém horním rohu grafu.

#### <span id="page-27-0"></span>**3.3.3 Terapeut**

#### **3.3.3.1 Seznam klientů**

Tato sekce obsahuje seznam všech klientů propojených s právě přihlášeným terapeutem. Je zde možno zobrazit detail klienta kliknutím na uživatelské jméno vybraného klienta nebo zobrazit záznamy automatických myšlenek, vyplněné dotazníky nebo graf vývoje vybraného klienta kliknutím na patřičnou buňku tabulky.

#### **3.3.3.2 Detail klienta**

#### **Umístění**

V sekci Seznam klientů. Kliknutím na jméno či email klienta se zobrazí jeho detail.

#### **Obsah a ovládání**

Momentálně je v přehledu dostupný graf vývoje stavu klienta, výsledky testů a záznamy automatických myšlenek.

Ovládání těchto prvků je blíže popsáno v jejich odpovídajících sekcích níže.

#### **3.3.3.3 Záznamy automatických myšlenek**

#### **Umístění**

Dostupné v detailu klienta, případně lze kliknutím na patřičnou buňku přímo v Seznamu klientů.

#### **Vyhledávání a třídění záznamů**

V přehledu záznamů myšlenek lze vyhledávat užitím pole 'Vyhledat' v pravém horním rohu přehledu. Vyhledání není potřeba potvrzovat žádnou klávesou, probíhá v reálném čase během psaní. Vyhledávání prochází všechna pole záznamu myšlenky, lze vyhledat i konkrétní datum nebo čas. Čas nebo datum je nutno zadat ve stejném formátu jako je v jednotlivých záznamech.

Záznamy je možno řadit podle data poklepáním na šipky vedle nadpisu 'Čas'. Výchozí řazení je sestupné podle času – nejvýše jsou nové myšlenky.

Záznamy lze řadit i dle ostatních polí – toho lze využít pro nalezení nedokončených záznamů. Pokud například klient klikne na nadpis 'Výsledek', aby se záznamy seřadily vzestupně podle tohoto pole (napravo od nadpisu 'Výsledek' bude začerněna šipka směřujíc vzhůru), seřadí se na vrcholu přehledu všechny záznamy, jež nemají vyplněno pole 'Výsledek'.

#### **3.3.3.4 Dotazníky**

#### **Umístění**

Dostupné v detailu klienta, případně lze kliknutím na patřičnou buňku přímo v Seznamu klientů.

#### **Přehled vyplněných testů**

V přehledu vyplněných testů je možno vyhledávat a řadit podobně jako v přehledu záznamů myšlenek.

## **Graf vývoje**

V grafu je možné libovolné úseky přiblížit/oddálit kolečkem myši. Ve výchozím režimu je možno pohybováním myši za současného držení levého tlačítka myši pohybovat graf po časové ose. Kliknutím na tlačítko lupy v pravém horním rohu grafu lze přejít do režimu vybírání úseku grafu. Pohybem myši za současného držení levého tlačítka myši lze označit vybraný úsek grafu na časové ose, který bude následně přiblížen. Do výchozího režimu se lze vrátit kliknutím na tlačítko dvou překřížených obousměrných šipek v pravém horním rohu grafu.

Pro návrat do výchozího zobrazení lze dvakrát poklepat na graf nebo kliknout na malou ikonku domečku v pravém horním rohu grafu.

## <span id="page-29-0"></span>**3.4 Programátorská dokumentace**

## <span id="page-29-1"></span>**3.4.1 Instalace aplikace**

Pro snazší vývoj a testování aplikace byly připraveny tři prostředí – vývojové (development), testovací (stage) a produkční (production).

## **3.4.1.1 Společné pro všechna prostředí**

- 1. Zkopírujte obsah složky app z instalačního CD nebo naklonujte vybranou větev z online repozitáře
- 2. Nastavte třídu Config v souboru config.py podle svých potřeb. Tato třída zajišťuje základní nastavení aplikace. Pro správnou funkčnost aplikace je zde potřeba nastavit alespoň hodnotu MAIL\_DEFAULT\_SENDER, nutnou pro posílání emailů (nastavuje odesilatele emailových zpráv). Pro vysvětlení významu jednotlivých proměnných viz podkapitola [3.4.1.4](#page-31-0) Konfigurace aplikace.

## **3.4.1.2 Vývojové prostředí**

Ve vývojovém prostředí běží *PAT* na nenáročném základním WSGI serveru Flasku, s databází SQLLite. Je určena pro rychlé testování změn.

- 3. Vytvořte virtuální prostředí Pythonu python -m venv venv
- 4. Aktivujte virtuální prostředí Linux: source venv/bin/activate; Windows: venv\scripts\activate
- 5. Nakonfigurujte soubor .flaskenv dle Vašich požadavků. Pro správnou funkčnost aplikace je potřeba nastavit validní SMTP server v hodnotě MAIL\_SERVER a reálný email s platným heslem na tomto serveru v hodnotách MAIL\_USERNAME a MAIL\_PASSWORD. Některé SMTP servery blokují posílání emailů, pokud se odesilatel liší od použitého emailu – v takovém případě je potřeba, aby email v MAIL\_USERNAME odpovídal hodnotě

MAIL DEFAULT SENDER nastavené v souboru config.py. Pro vysvětlení významu jednotlivých proměnných viz podkapitola [3.4.1.4](#page-31-0) Konfigurace aplikace.

- 6. Inicializujte SQLite databázi pro toto prostředí příkazem flask db upgrade
- 7. Spusťte aplikaci příkazem flask run

#### **3.4.1.3 Testovací a produkční prostředí**

Postup pro instalaci je pro obě prostředí stejný. Nginx je použit jako reverzní proxy, gunicorn jako WSGI server a postgreSQL jako databáze.

K instalaci je potřebná aktuální verze Dockeru.

- 3. Zkopírujte Váš SSL certifikát do složky nginx/certs
- 4. Upravte soubory .env.stage a end.stage\_db, aby odpovídaly Vašemu prostředí (pro produkční prostředí jsou to soubory .env.prod a .env.prod\_db ). Hodnoty ve dvou složených závorkách označují hodnoty, které musí být nastaveny. Tyto závorky následně odstraňte. Pro vysvětlení významu jednotlivých proměnných viz podkapitola [3.4.1.4](#page-31-0) Konfigurace aplikace.

DATABASE\_URL se píše ve formátu postgresql://{{POSTGRES\_USER}}:{{ POSTGRES\_PASSWORD}}@db:5432/{{POSTGRES\_DB}}. Nahraďte složené závorky a jejich obsah odpovídajícími hodnotami, které jste nastavili/nastavíte v databázových .env souborech (.env.stage\_db pro testovací a .env. prod\_db pro produkční prostředí)

- 5. Sestavte aplikaci příkazem:
	- Testovací prostředí: docker-compose -f docker-compose.yml -f docker -compose.stage.yml build
	- Produkční prostředí: docker-compose -f docker-compose.yml -f docker-compose.prod.yml build
- 6. Spusťte aplikaci příkazem:
	- Testovací prostředí: docker-compose -f docker-compose.yml -f docker -compose.stage.yml up -d
	- Produkční prostředí: docker-compose -f docker-compose.yml -f docker-compose.prod.yml up -d

Aplikace pak může být zastavena příkazem docker-compose stop.

## <span id="page-31-0"></span>**3.4.1.4 Konfigurace aplikace**

Vlastnosti, které se týkají přímé funkčnosti aplikace se nastavují v souboru config.py, třídě Config. Pro přehlednost jsou v souboru hodnoty rozděleny do sekcí podle použití. Hodnoty, které jsou ve výchozím nastavení načítány z proměnných systému jsou v následujícím výčtu označeny kurzívou.

## **Core**

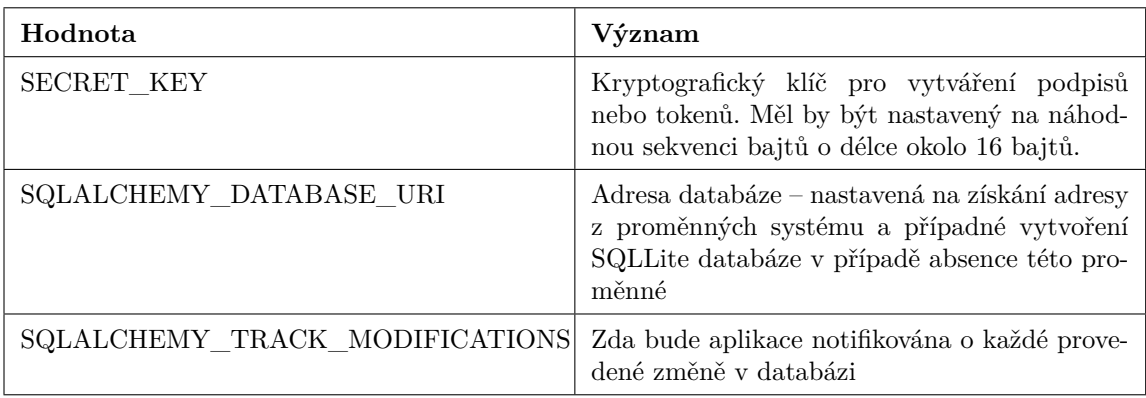

#### **Mail**

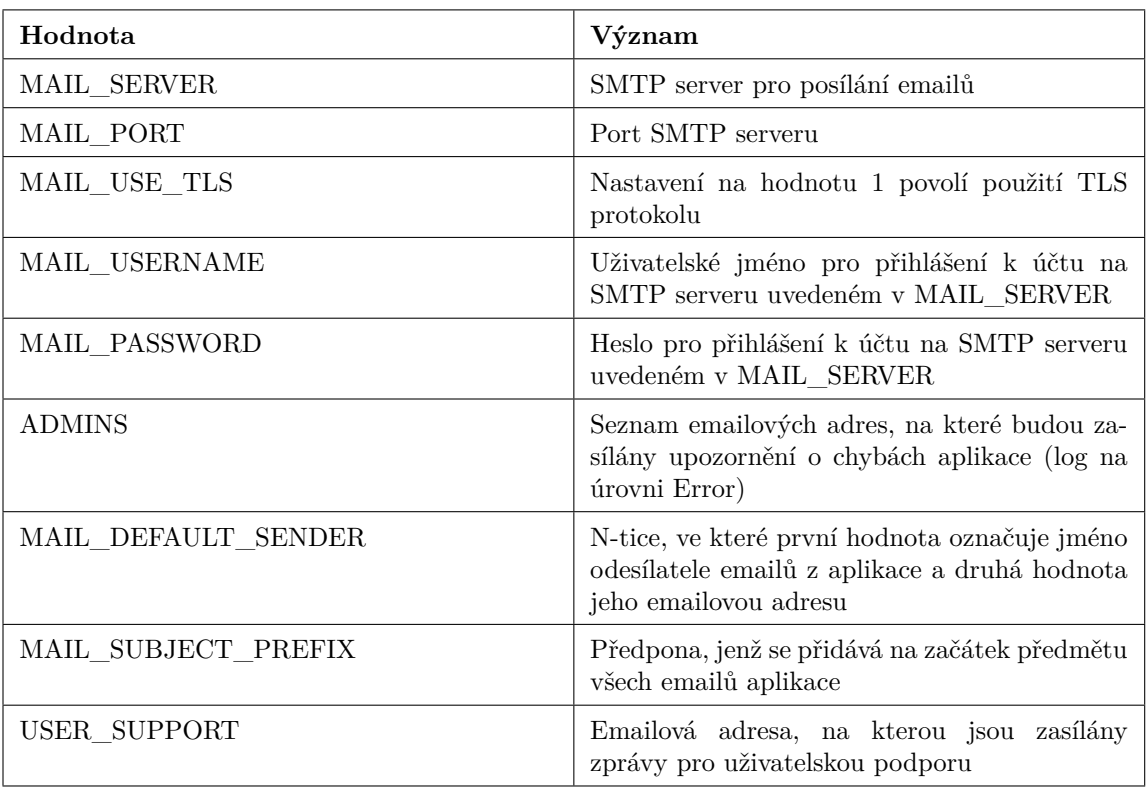

#### **Generics**

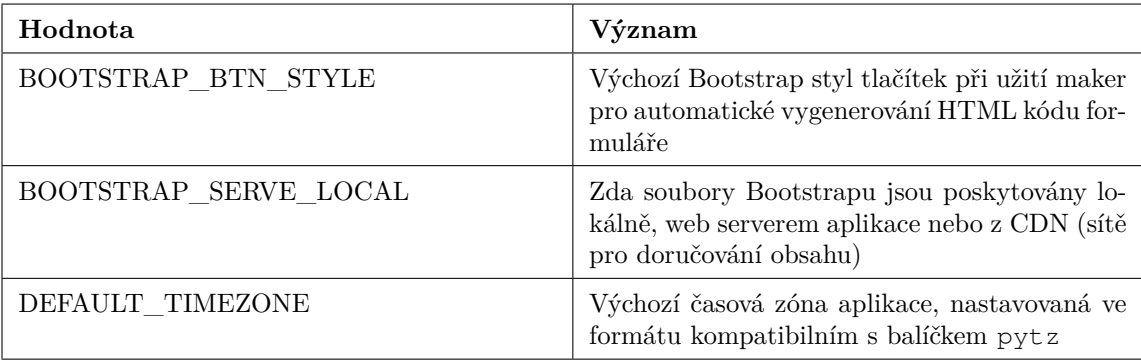

#### **View limits**

Tato sekce nastavuje rate-limity pro vybrané pohledy.

#### **App specific**

Tato sekce nastavuje hodnoty specifické pro tuto aplikaci. Momentálně jsou v této sekci doby platnosti jednotlivých potvrzovacích odkazů (nastavované v sekundách) a hodnoty nastavující zobrazení některých pohledů (aktuálně jen počet zobrazených záznamů v tabulce Nedávné záznamy v sekci Záznamy myšlenek).

Ve třídě FieldLengths stejného souboru (config.py) je dále možno nastavit délky atributů jednotlivých modelů  $PAT$ , například minimální délku hesla $^{11}$  $^{11}$  $^{11}$ . Změna délky atributu se projeví napříč celou aplikací – v databázi (dotýká-li se jí změna), validacích formulářů i chybových hlášeních. Pokud se změna týkala atributu modelu, bude potřeba provést migraci databáze. Pro dokumentaci migrací viz podkapitola [3.4.2.2](#page-34-0) Migrace databáze.

Dále je možnost upravit chování nginx v souborech nginx/default.conf a nginx/nginx.conf. Jedná se například o nastavení rate-limitů, přesměrování HTTP požadavků na HTTPS nebo formát logovacích zpráv. Pro bližší informace o těchto nastaveních viz dokumentace ngin $x^{12}$  $x^{12}$  $x^{12}$ .

Soubory pro vytvoření Docker kontejnerů a jejich orchestraci jsou předpřipraveny a není potřeba žádná dodatečná konfigurace. Mohla by však být žádoucí změna portů na kterých kontejner nginxu poslouchá (nastaveno na 80 a 443) – ty je možno změnit v souboru docker-compose.yml, v atributu nginx.ports. Číslo před dvojtečkou označuje port, na kterých kontejner naslouchá. Číslo za dvojtečkou označuje port užitý pro komunikaci mezi kontejnerem nginxu a nginxem samotným – tento port by měl být měněn jen v odůvodněných případech za současné úpravy souboru nginx/default.conf. První dvojice čísel nastavuje HTTP port, druhá HTTPS.

<span id="page-32-0"></span><sup>11</sup>Pro popis struktury databáze *PAT* viz podkapitola [3.4.2.1](#page-33-1)

<span id="page-32-1"></span><sup>12</sup><https://nginx.org/en/docs/>

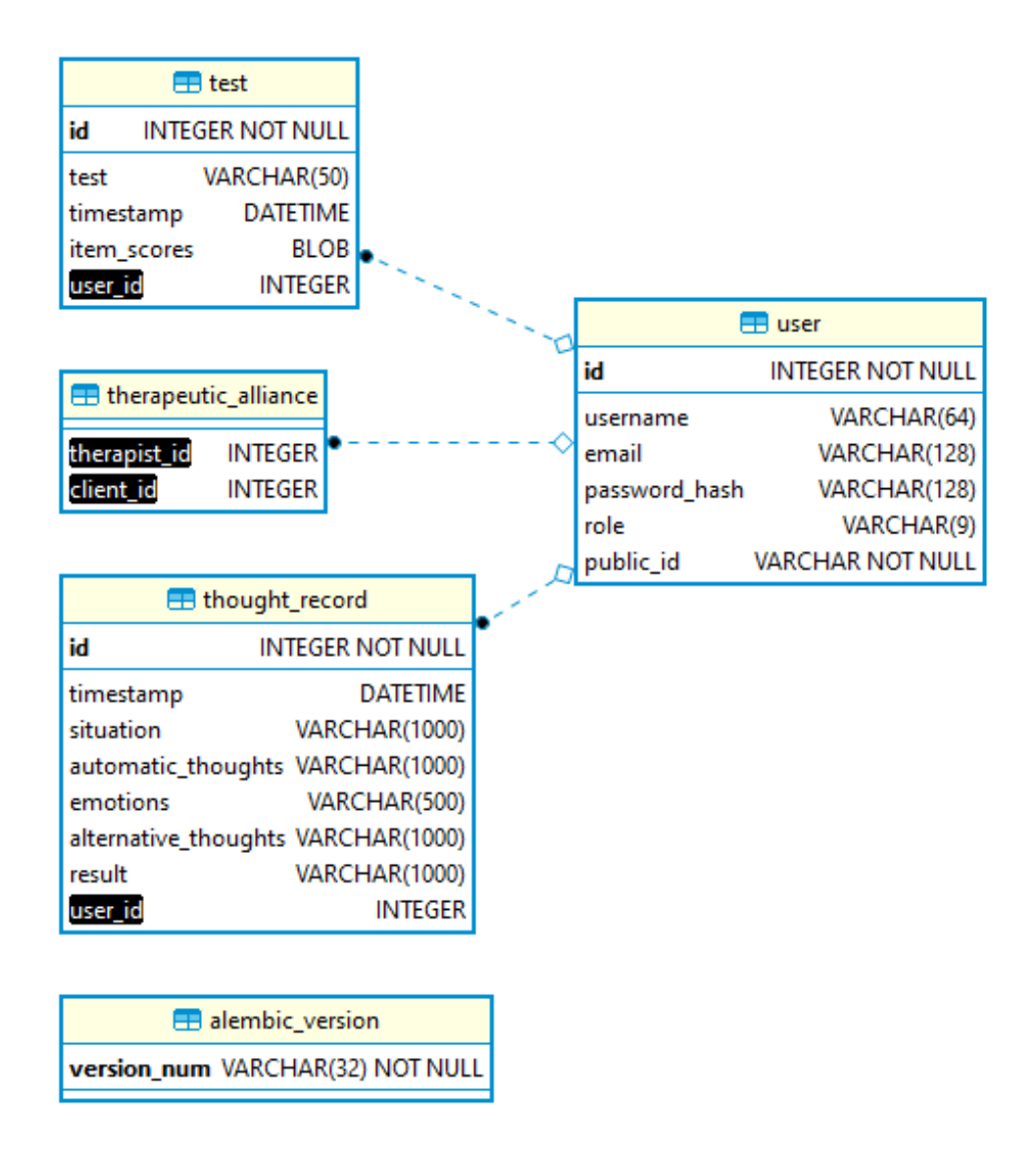

Obrázek 2: diagram databáze *PAT*

### <span id="page-33-0"></span>**3.4.2 Databáze**

### <span id="page-33-1"></span>**3.4.2.1 Databázové modely**

Databázovou strukturu *PAT* si můžeme zobrazit na následujícím diagramu. Datové typy se mohou mírně lišit v závislosti na použité databázi.

### **User**

Reprezentuje uživatele *PAT*. Atribut id je primárním klíčem reprezentujícím uživatele uvnitř systému. V databázi jsou ukládána hesla pouze v zašifrované podobě. Rozlišení mezi klientem a terapeutem je realizováno výčtovým typem v atributu role. Atribut public\_id slouží ke generování URL, které nějakým způsobem identifikují uživatele – např. URL pro zobrazení detailu klienta v terapeutickém rozhraní.

#### **Test**

Reprezentuje vyplněný dotazník. Atribut id je primárním klíčem reprezentujícím jeden konkrétní vyplněný dotazník. Atribut test označuje třídu dotazníku, který byl vyplněn. V atributu timestamp je uložen čas vyplnění dotazníku.

V atributu item\_scores je uložena binární reprezentace slovníku obsahujícího skóry jednotlivých položek – tento typ uložení byl zvolen z důvodu budoucí kompatibility s dalšími třídami dotazníků. Psychologické dotazníky bývají velice rozdílné napříč všemi vlastnostmi – počtem položek, odpovědí, typem skórování jednotlivých položek i celkovým vyhodnocováním.

Atribut user\_id je cizím klíčem do tabulky user a označuje klienta, který test vyplnil.

#### **Therapeutic\_alliance**

Reprezentuje aktivní terapeutický vztah mezi klientem a terapeutem. Oba atributy jsou cizím klíčem do tabulky user a označují konkrétní uživatele ve vztahu.

#### **Thought\_record**

Reprezentuje vyplněný záznam automatické myšlenky. Atribut id je primárním klíčem reprezentujícím jeden konkrétní vyplněný záznam. Atribut user\_id je cizím klíčem do tabulky user a označuje autora záznamu. Zbylé atributy obsahují klientem vyplněná pole o záznamu.

## **Alembic\_version**

Jedná se o pomocnou tabulku pro verzování migrací databáze.

#### <span id="page-34-0"></span>**3.4.2.2 Migrace databáze**

Po každém zásahu do struktury databáze (změna tabulky, vztahů. . . ) je potřeba provést migraci databáze. Tyto změnu lze provést úpravou souboru app/models. py. Pro podrobnější popis provádění změn v modelech viz dokumentace SQLAlchemy $^{13}$  $^{13}$  $^{13}$ .

Ukažme na příkladu – do existující tabulky user chceme přidat sloupec salutation jež bude obsahovat nastavené oslovení uživatele. Přidaný sloupec bude tedy typu String, maximální délku oslovení nastavíme například na 50 znaků. Třídu User upravíme takto:

Ve virtuálním prostředí aplikace pak vygenerujeme migrační skripty příkazem flask db migrate. Ve složce migrations/versions/ můžeme nově vytvořený skript zkontrolovat. Tento skript má unikátní identifikační kód, podobný jako

<span id="page-34-1"></span><sup>13</sup><https://docs.sqlalchemy.org/en/13/>

```
1 class User(db.Model):
2 \# ...
3 id = db.Column(db.Integer, primary_key=True)
4 username = db.Column(db.String(64), index=True, unique=True)
5 email = db.Column(db.String(120), index=True, unique=True)
6 password_hash = db.Column(db.String(128))
7 salutation = db.Column(db.String(50))
8 # ...
```
Zdrojový kód 1: Příklad úpravy databáze

u commitů gitu, a obsahuje všechny změny, jež daná migrace v databázi provede. Následně aplikujeme změnu do databáze prostřednictvím příkazu flask db upgrade. Migrační soubory (tzn. celý obsah složky migrations) je nutné zahrnout do správy zdrojového kódu.

Nevhodně provedenou migraci je možno vrátit prostřednictvím příkazu flask db downgrade. Poté smažeme daný migrační skript ze složky migrations/versions /.

#### <span id="page-35-0"></span>**3.4.3 Struktura aplikace**

Základní kostra aplikace byla vytvořena dle návodu Grinberg [\(2018\)](#page-44-9).

Aplikace vytvořené ve Flasku se pro přehlednost dělí do tzv. blueprintů. Je to v zásadě rozdělení kódu podle toho k čemu daná část slouží.

Každý blueprint může obsahovat vlastní pohledy, HTML šablony<sup>[14](#page-35-1)</sup>, formuláře a případnou další logiku.

*PAT* je rozdělena do následujících blueprintů:

- account spravuje obecné operace s účtem: přihlašování, registrace, smazání účtu . . .
- client poskytuje funkcionalitu pro klienty: např. záznamy automatických myšlenek, dotazníky
- core jádro aplikace: poskytuje základní šablonu, logování, informace o *PAT* a obecnou funkcionalitu pro všechny moduly (např. konverze časových pásem)
- common poskytuje šablony a pohled, které jsou společné pro přihlášené klienty i terapeuty (např. zobrazení záznamů automatických myšlenek)
- email obstarává logiku pro posílání emailů z aplikace
- errors zpracovává a zobrazuje chyby uživatelům: např. šablona pro chybu 404, texty pro neúspěšnou validaci formulářů

<span id="page-35-1"></span><sup>14</sup>Šablony ve Flasku jsou v zásadě předpisy, které na základě předaných argumentů generují výslednou HTML stránku

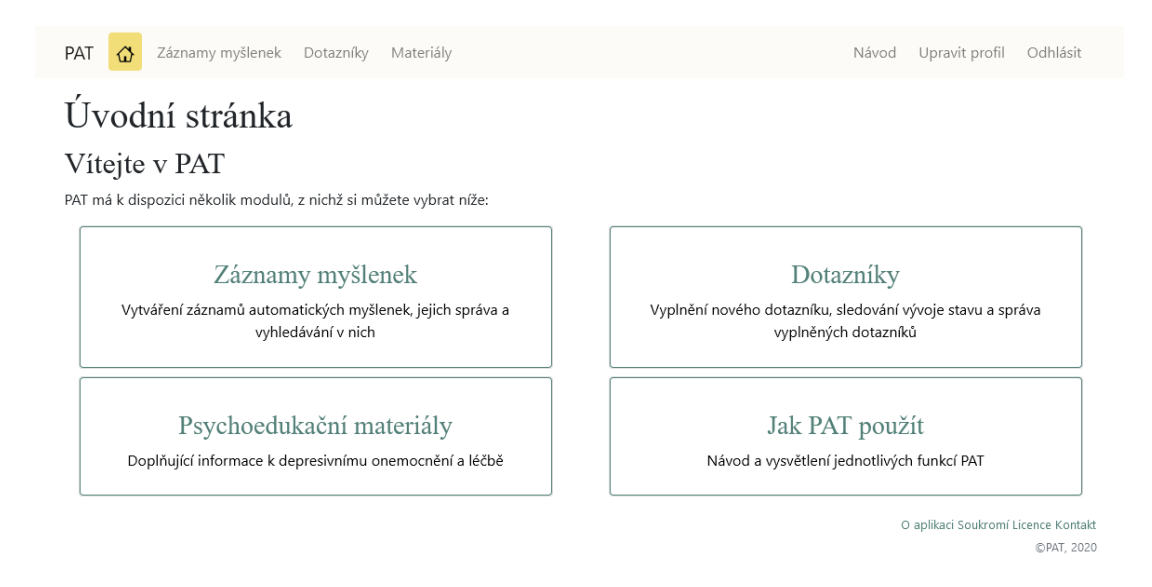

Obrázek 3: Úvodní obrazovka

- tests databáze dotazníků, včetně způsobů jejich vyhodnocení a šablon pro jejich zobrazení
- therapist poskytuje funkcionalitu pro terapeuty: např. správa a detail klientů

Aplikace dále obsahuje složku static, která obsahuje statické soubory aplikace.

#### <span id="page-36-0"></span>**3.4.4 Uživatelské rozhraní aplikace**

Klienti s depresivním onemocněním jsou skupinou s relativně specifickými potřebami. Nepodařilo se však najít literaturu, která by zkoumala případná uzpůsobení uživatelského rozhraní pro tuto skupinu.

Design tak byl tvořen na základě povědomí o klinickém obrazu, osobní zkušenosti práce s depresivními klienty a konzultací s psychoterapeuty.

Byla snaha o vytvoření příjemného, nekonfliktního prostředí, do kterého se klienti budou rádi vracet. Aplikace je tedy laděna do tónů zelené, žluté a bílé.

Depresivní onemocnění se mimo jiné vyznačuje ztrátou energie a vůle dělat namáhavé činnosti. Byla tak vyvíjena snaha o co nejmenší počet kroků k vykonání běžných funkcí, jež *PAT* poskytuje. Současně byla vyvíjena snaha o vyhnutí se typickým spouštěčům, a to nejen v rámci depresivních onemocnění, ale i dalších, jež bývají s depresivním onemocněním často komorbidní. Příkladem může být například validace formulářů – zde byla snaha o vyhnutí se použití hodnotících výrazů, např. "Maximální délka uživatelského jména je X znaků." místo "Vaše uživatelské jméno je příliš dlouhé.".

Pro aplikaci počítačem asistované terapie je též důležitá vysoká dostupnost aplikace – byl tedy kladen důraz na responsivní design aplikace, aby klienti mohli k aplikaci přistupovat odkudkoli i prostřednictvím svého telefonu či tabletu.

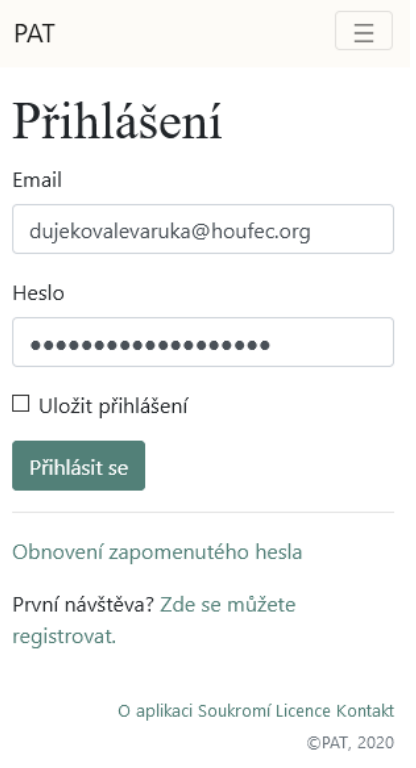

Obrázek 4: Přihlašovací obrazovka na displeji 320x588 px

## <span id="page-37-0"></span>**3.4.5 Bezpečnost aplikace**

Během vývoje aplikace byl kladen důraz na bezpečnost dat klientů – jedná se o citlivá data a důvěra klientů v zabezpečení aplikace je nutná pro její úspěch.

Byly proto zavedeny například následující bezpečnostní mechanismy:

- Komunikace povolena pouze přes HTTPS. Pokusy o HTTP komunikaci jsou přesměrovány na HTTPS. (Platí pouze při použití předpřipravené nginx konfigurace.)
- Každý formulář v aplikaci obsahuje bezpečnostní token a jeho validaci proti CSRF útokům
- Veškeré citlivé operace (např. změna hesla, smazání účtu) vyžadují dodatečné ověření emailem. Na email je poslán odkaz s JSON Web Tokenem, který má omezenou platnost (doba nastavitelná v konfiguračním souboru) a který je zašifrován algoritmem HS256.
- Omezení počtů přístupu na citlivé funkce aplikace například povoleno pouze omezené množství přihlášení se špatným heslem za časovou jednotku (nastavitelné v konfiguračním souboru)
- Rate-limiting pro ochranu před DDoS útoky. (Platí pouze při použití předpřipravené nginx konfigurace. Nastavitelné v konfiguračním souboru nginxu.)
- Všechny Docker kontejnery běží pouze pod non-root uživateli
- Informace o kritických chybách aplikace (log na úrovni , error') jsou emailem okamžitě zaslány administrátorovi aplikace

Byla vynaložena snaha o vyhledání a dodržení i dalších bezpečnostních standardů (zmínkou např. neukládání citlivých dat do cookies, omezení minimální délky hesla...).

## <span id="page-38-0"></span>**4 Možnosti rozšíření aplikace**

Jakožto terapeutický nástroj má *PAT* širokou paletu možností pro novou funkcionalitu. Pro validaci aktuálního vývoje a plánovaného dalšího směrování byla *PAT* sdílena s terapeuty v testovacím provozu. Přijetí bylo veskrze pozitivní a obdržená zpětná vazba je reflektována v následujícím výčtu možných rozšíření aplikace.

Primárním zaměřením bude zprvu podpora většího množství domácích úkolů, jež se v kognitivně-behaviorální terapii užívají. Můžeme zmínit např. seznam úspěchů (ve zkratce se jedná o denní záznam všech pozitivních věcí, které klient ten den udělal) nebo sledování a plánování činností (opět zkráceně – klient zapisuje své aktuální a plánované činnosti a snaží se lépe poznat své aktuální fungování a své pocity z něj).

Při ukončení běžné psychoterapie jsou někdy klienti instruování, aby občas prováděli svépomocná terapeutická sezení. *PAT* může poskytnout platformu pro usnadnění těchto sezení – zápisy a hodnocení těchto sezení, psychoedukační materiály nebo plánování termínů.

Aktuální funkcionalitu záznamu automatických myšlenek lze dále rozšířit o možnost identifikace tzv. kognitivních omylů. Klient by si mohl projít své minulé záznamy a pokusit se identifikovat typ kognitivního omylu jehož se dopustil. S vhodnou implementací by bylo možné pomocné vytvářet statistiky – např. kterého kognitivního omylu se klient dopouští nejčastěji (lze doprovodit odkazem s informacemi o zvládání tohoto typu kognitivního omylu).

Dalším z plánovaných rozšíření jsou notifikace přímo v aplikaci, a to možnost pro klienty notifikovat vybraného terapeuta, že splnili zadaný úkol. S nimi se pojí rozšíření o základní chatovou funkcionalitu – aktuálně plánovanou pouze mezi klientem a s ním propojeným terapeutem.

Vhodné by mohlo být přidání možnosti psaní poznámek. Konkrétněji, prostor pro terapeuty pro psaní poznámek ke klientům, jednotlivým sezením s nimi nebo jejich konkrétním domácím úkolům. Klienti by si obdobně mohli zapisovat poznámky k jednotlivým sezením (např. si zapisovat naučené psychoterapeutické metody a nové návyky), domácím úkolům nebo výsledkům dotazníků. Jak vidíme, možností rozšíření pro *PAT* je nespočet a ve výčtu by šlo bez větších problémů pokračovat pouhým listováním v knihách o psychoterapii. Je proto zároveň plánován sběr zpětné vazby od psychoterapeutů – jaké ze zmíněných rozšíření by nejvíce ocenili a jaká jim případně chybí.

## <span id="page-39-0"></span>**Závěr**

V této práci byla představena aplikace *PAT*, která byla navrhnuta jako aplikace pro počítačem asistovanou terapii. Při vývoji byl kladen důraz na uzpůsobení aplikace požadavkům a potřebám lidí trpícím depresivním onemocněním. *PAT* klientům umožňuje správu tzv. automatických myšlenek, monitorování vývoje jejich stavu a dobrovolné sdílení dat s vybranými terapeuty. Terapeutům pak poskytuje rozhraní pro prohlížení dat svých klientů.

*PAT* již byla části psychoterapeutické komunity představena a úvodní přijetí bylo vřelé. Momentálně je tedy v plánu ve vývoji *PAT* pokračovat, jakožto volnočasovém projektu.

## <span id="page-40-0"></span>**Conclusions**

In this work, *PAT* application was introduced, which was designed as an application for computer assisted therapy. The development emphasized tailoring the application to the requirements and needs of people with depressive disorders. For clients, *PAT* provides management of automatic thoughts, monitoring of their progress and voluntary sharing of data with chosen therapists. For therapists, interface for browsing their clients' data is provided.

*PAT* has already been introduced to a part of the psychotherapeutic community and its initial reception was warm. Therefore, it is currently planned to continue in the development of *PAT*, as a free-time project.

## <span id="page-41-0"></span>**A Obsah přiloženého CD/DVD**

### **app/**

Kompletní zdrojové texty aplikace pro nasazení na server.

### **doc/**

Text práce ve formátu PDF a všechny soubory potřebné pro vygenerování PDF dokumentu textu (zabalené v ZIP archivu).

#### **readme.txt**

Instrukce pro nasazení aplikace a její provoz.

## <span id="page-42-0"></span>**Seznam zkratek**

<span id="page-42-2"></span>**ApPAT** Aplikace pro Počítačem Asistovanou Terapii

<span id="page-42-1"></span>**KBT** Kognitivně-behaviorální terapie

<span id="page-42-3"></span>**KKBT** komputerizovaná kognitivně-behaviorální terapie

## **Literatura**

- <span id="page-43-1"></span>American Psychological Association. (2019). *Clinical Practice Guideline for the Treatment of Depression Across Three Age Cohorts: Guideline Development Panel for the Treatment of Depressive Disorders*. <https://www.apa.org/depression-guideline/guideline.pdf>
- <span id="page-43-8"></span>Andersson, G. & Cuijpers, P. (2009). Internet-Based and Other Computerized Psychological Treatments for Adult Depression: A Meta-Analysis. *Cognitive Behaviour Therapy*, *38* (4), 196–205. [https://doi.org/10.1080/](https://doi.org/10.1080/16506070903318960) [16506070903318960](https://doi.org/10.1080/16506070903318960)
- <span id="page-43-9"></span>Andersson, G., Topooco, N., Havik, O. & Nordgreen, T. (2015). Internetsupported versus face-to-face cognitive behavior therapy for depression. *Expert Review of Neurotherapeutics*,  $16(1)$ , 55–60. [https://doi.org/10.](https://doi.org/10.1586/14737175.2015.1125783) [1586/14737175.2015.1125783](https://doi.org/10.1586/14737175.2015.1125783)
- <span id="page-43-5"></span>Beck, J. S. (2018). *Kognitivně behaviorální terapie: základy a něco navíc* (1.). Praha, Stanislav Juhaňák - Triton.
- <span id="page-43-3"></span>Biesheuvel-Leliefeld, K. E., Kok, G. D., Bockting, C. L., Cuijpers, P., Hollon, S. D., van Marwijk, H. W. & Smit, F. (2015). Effectiveness of psychological interventions in preventing recurrence of depressive disorder: Metaanalysis and meta-regression. *Journal of Affective Disorders*, *174*, 400– 410. <https://doi.org/10.1016/j.jad.2014.12.016>
- <span id="page-43-7"></span>Carroll, K. M. & Rounsaville, B. J. (2010). Computer-assisted Therapy in Psychiatry: Be Brave—It's a New World. *Current Psychiatry Reports*, *12* (5), 426–432. <https://doi.org/10.1007/s11920-010-0146-2>
- <span id="page-43-2"></span>Cuijpers, P., Berking, M., Andersson, G., Quigley, L., Kleiboer, A. & Dobson, K. S. (2013). A Meta-Analysis of Cognitive-Behavioural Therapy for Adult Depression, Alone and in Comparison with other Treatments. *The Canadian Journal of Psychiatry*, *58* (7), 376–385. [https://doi.org/](https://doi.org/10.1177/070674371305800702) [10.1177/070674371305800702](https://doi.org/10.1177/070674371305800702)
- <span id="page-43-4"></span>Cuijpers, P., Sijbrandij, M., Koole, S. L., Andersson, G., Beekman, A. T. & Reynolds, C. F. (2014). Adding psychotherapy to antidepressant medication in depression and anxiety disorders: a meta-analysis. *World Psychiatry*, *13* (1), 56–67. <https://doi.org/10.1002/wps.20089>
- <span id="page-43-6"></span>Eells, T. D., Barrett, M. S., Wright, J. H. & Thase, M. (2014). Computerassisted cognitive–behavior therapy for depression. *Psychotherapy*, *51* (2), 191–197. <https://doi.org/10.1037/a0032406>
- <span id="page-43-0"></span>Ehler, E., Bednařík, J., Höschl, C., Winkler, P., Suchý, M. & Pátá, M. (2013). Náklady na poruchy mozku v České republice. *Česká a Slovenská Neurologie a Neurochirurgie*, *76* (3), 282–291. [https://www.csnn.eu/casopisy/ceska](https://www.csnn.eu/casopisy/ceska-slovenska-neurologie/2013-3-9/naklady-na-poruchy-mozku-v-ceske-republice-40577/download?hl=cs)[slovenska-neurologie/2013-3-9/naklady-na-poruchy-mozku-v-ceske](https://www.csnn.eu/casopisy/ceska-slovenska-neurologie/2013-3-9/naklady-na-poruchy-mozku-v-ceske-republice-40577/download?hl=cs)[republice-40577/download?hl=cs](https://www.csnn.eu/casopisy/ceska-slovenska-neurologie/2013-3-9/naklady-na-poruchy-mozku-v-ceske-republice-40577/download?hl=cs)
- <span id="page-43-10"></span>Fisher, C. B. & Fried, A. L. (2003). Internet-mediated psychological services and the American Psychological Association Ethics Code. *Psychotherapy:*

*Theory, Research, Practice, Training,*  $40(1-2)$ *, 103-111.* [https://doi.org/](https://doi.org/10.1037/0033-3204.40.1-2.103) [10.1037/0033-3204.40.1-2.103](https://doi.org/10.1037/0033-3204.40.1-2.103)

- <span id="page-44-8"></span>Gibbons, M., Wilson, R., Samal, L., Lehmann, C., Dickersin, K., Lehmann, H., Aboumatar, H., Finkelstein, J., Shelton, E., Sharma, R. & Bass, E. (2009). Impact of consumer health informatics applications. *Evidence Report/Technology assessment*, (188), 1–546. <https://www.ncbi.nlm.nih.gov/books/NBK32638/>
- <span id="page-44-9"></span>Grinberg, M. (2018). *Flask web development: developing web applications with Python* (Second edition). Beijing, O'Reilly.
- <span id="page-44-1"></span>Chisholm, D., Sweeny, K., Sheehan, P., Rasmussen, B., Smit, F., Cuijpers, P. & Saxena, S. (2016). Scaling-up treatment of depression and anxiety: a global return on investment analysis. *The Lancet Psychiatry*, *3* (5), 415– 424. [https://doi.org/10.1016/S2215-0366\(16\)30024-4](https://doi.org/10.1016/S2215-0366(16)30024-4)
- <span id="page-44-0"></span>Idnes. (2017). *Na psychoterapii se čeká i půl roku. Místo ní se předepisují prášky*. [https://www.idnes.cz/zpravy/domaci/nedostatek-psychoterapeutu](https://www.idnes.cz/zpravy/domaci/nedostatek-psychoterapeutu-reforma-psychiatrie.A170125_091848_domaci_mav)[reforma-psychiatrie.A170125\\_091848\\_domaci\\_mav](https://www.idnes.cz/zpravy/domaci/nedostatek-psychoterapeutu-reforma-psychiatrie.A170125_091848_domaci_mav)
- <span id="page-44-6"></span>Karyotaki, E., Smit, Y., Henningsen, K. H., Huibers, M., Robays, J., de Beurs, D. & Cuijpers, P. (2016). Combining pharmacotherapy and psychotherapy or monotherapy for major depression? A meta-analysis on the long-term effects. *Journal of Affective Disorders*, *194*, 144–152. [https://doi.org/10.](https://doi.org/10.1016/j.jad.2016.01.036) [1016/j.jad.2016.01.036](https://doi.org/10.1016/j.jad.2016.01.036)
- <span id="page-44-4"></span>Kruijshaar, M. E., Barendregt, J., Vos, T., de Graaf, R., Spijker, J. & Andrews, G. (2005). Lifetime prevalence estimates of major depression: An indirect estimation method and a quantification of recall bias. *European Journal of Epidemiology*, *20* (1), 103–111. [https://doi.org/10.1007/s10654-004-](https://doi.org/10.1007/s10654-004-1009-0) [1009-0](https://doi.org/10.1007/s10654-004-1009-0)
- <span id="page-44-7"></span>Newman, M. G., Szkodny, L. E., Llera, S. J. & Przeworski, A. (2011). A review of technology-assisted self-help and minimal contact therapies for anxiety and depression: Is human contact necessary for therapeutic efficacy? *Clinical Psychology Review*, *31* (1), 89–103. [https://doi.org/10.1016/j.cpr.](https://doi.org/10.1016/j.cpr.2010.09.008) [2010.09.008](https://doi.org/10.1016/j.cpr.2010.09.008)
- <span id="page-44-3"></span>Pánek, P. (2018). *Psychometrická studie Beckovy škály depresivity pro dospělé* (Diplomová práce). Filozofická fakulta, Masarykova univerzita. Brno.
- <span id="page-44-5"></span>Parikh, S. V., Quilty, L. C., Ravitz, P., Rosenbluth, M., Pavlova, B., Grigoriadis, S., Velyvis, V., Kennedy, S. H., Lam, R. W., MacQueen, G. M., Milev, R. V., Ravindran, A. V. & Uher, R. (2016). Canadian Network for Mood and Anxiety Treatments (CANMAT) 2016 Clinical Guidelines for the Management of Adults with Major Depressive Disorder. *The Canadian Journal of Psychiatry*, *61* (9), 524–539. [https://doi.org/10.1177/](https://doi.org/10.1177/0706743716659418) [0706743716659418](https://doi.org/10.1177/0706743716659418)
- <span id="page-44-2"></span>Praško, J., Možný, P. & Šlepecký, M. (2007). *Kognitivně behaviorální terapie psychických poruch* (Vyd. 1.). Praha, Triton.
- <span id="page-45-5"></span>Ptáček, R., Raboch, J., Vňuková, M., Hlinka, J. & Anders, M. (2016). Beckova škála deprese BDI-II - Standardizace a využití v praxi. *Česká a slovenská Psychiatrie*, *2016* (112 (6)), 270–274.
- <span id="page-45-8"></span>Raboch, J. & Červený, R. (2018). *Deprese: doporučené diagnostické a terapeutické postupy pro všeobecné praktické lékaře 2018* (1.). Praha, Společnost všeobecného lékařství ČLS JEP. [https://www.svl.cz/files/files/Doporucene](https://www.svl.cz/files/files/Doporucene-postupy/2017/DP-Deprese.pdf)[postupy/2017/DP-Deprese.pdf](https://www.svl.cz/files/files/Doporucene-postupy/2017/DP-Deprese.pdf)
- <span id="page-45-9"></span>Richards, D. & Richardson, T. (2012). Computer-based psychological treatments for depression: A systematic review and meta-analysis. *Clinical Psychology Review*, *32* (4), 329–342. <https://doi.org/10.1016/j.cpr.2012.02.004>
- <span id="page-45-12"></span>So, M., Yamaguchi, S., Hashimoto, S., Sado, M., Furukawa, T. A. & McCrone, P. (2013). Is computerised CBT really helpful for adult depression?-A meta-analytic re-evaluation of CCBT for adult depression in terms of clinical implementation and methodological validity. *BMC Psychiatry*, *13* (1). <https://doi.org/10.1186/1471-244X-13-113>
- <span id="page-45-10"></span>Spurgeon, J. A. & Wright, J. H. (2010). Computer-Assisted Cognitive-Behavioral Therapy. *Current Psychiatry Reports*, *12* (6), 547–552. [https://doi.org/](https://doi.org/10.1007/s11920-010-0152-4) [10.1007/s11920-010-0152-4](https://doi.org/10.1007/s11920-010-0152-4)
- <span id="page-45-1"></span>Světová zdravotnická organizace. (2013). *Comprehensive Mental Health Action Plan 2013-2020* ( První vyd.). Geneva, WHO Press. [http://apps.who.int/iris/bitstream/10665/89966/1/9789241506021\\_eng.pdf](http://apps.who.int/iris/bitstream/10665/89966/1/9789241506021_eng.pdf)
- <span id="page-45-4"></span>Světová zdravotnická organizace. (2019). *International classification of diseases for mortality and morbidity statistics*. [https://icd.who.int/browse11/l](https://icd.who.int/browse11/l-m/en)[m/en](https://icd.who.int/browse11/l-m/en)
- <span id="page-45-6"></span>Svoboda, M., Češková, E. & Kučerová, H. (2012). *Psychopatologie a psychiatrie: pro psychology a speciální pedagogy* (Vyd. 2.). Praha, Portál.
- <span id="page-45-11"></span>Thase, M. E., Wright, J. H., Eells, T. D., Barrett, M. S., Wisniewski, S. R., Balasubramani, G., McCrone, P. & Brown, G. K. (2018). Improving the Efficiency of Psychotherapy for Depression: Computer-Assisted Versus Standard CBT. *American Journal of Psychiatry*, *175* (3), 242–250. [https:](https://doi.org/10.1176/appi.ajp.2017.17010089) [//doi.org/10.1176/appi.ajp.2017.17010089](https://doi.org/10.1176/appi.ajp.2017.17010089)
- <span id="page-45-0"></span>Ústav zdravotnických informací a statistiky ČR. (2018). *Psychiatrická péče* ( První vyd., Roč. 2017). Praha, Ústav zdravotnických informací a statistiky ČR. <http://www.uzis.cz/system/files/psych2017.pdf>
- <span id="page-45-3"></span>Vittengl, J. R., Clark, L. A., Dunn, T. W. & Jarrett, R. B. (2007). Reducing relapse and recurrence in unipolar depression: A comparative meta-analysis of cognitive-behavioral therapy's effects. *Journal of Consulting and Clinical Psychology*, *75* (3), 475–488. [https://doi.org/10.1037/0022-006X.75.](https://doi.org/10.1037/0022-006X.75.3.475) [3.475](https://doi.org/10.1037/0022-006X.75.3.475)
- <span id="page-45-7"></span>Vybíral, Z. & Roubal, J. (2010). *Současná psychoterapie* (Vyd. 1.). Praha, Portál.
- <span id="page-45-2"></span>Winkler, P., Horáček, J., Weissová, A., Šustr, M. & Brunovský, M. (2015). Physical Comorbidities in Depression Co-Occurring with Anxiety: A Cross Sectional Study in the Czech Primary Care System. *International Jour-*

*nal of Environmental Research and Public Health*, *12* (12), 15728–15738. <https://doi.org/10.3390/ijerph121215015>